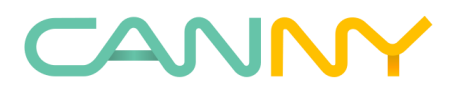

# СПРАВОЧНОЕ РУКОВОДСТВО Архивная документация на программируемый логический контроллер Canny 5.2 Duo

Москва 2020 (Редация от 25.06.2020)

# СОДЕРЖАНИЕ

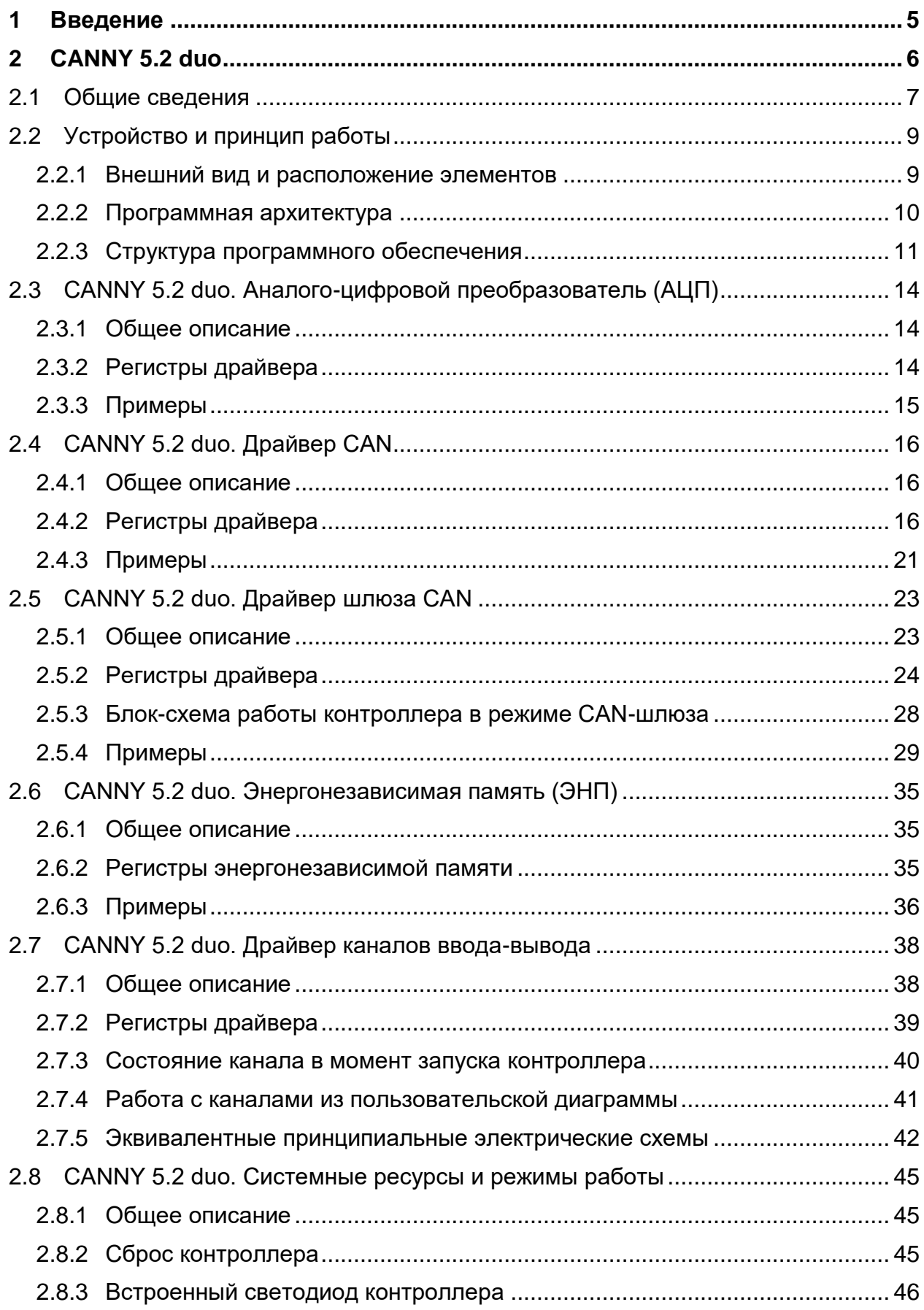

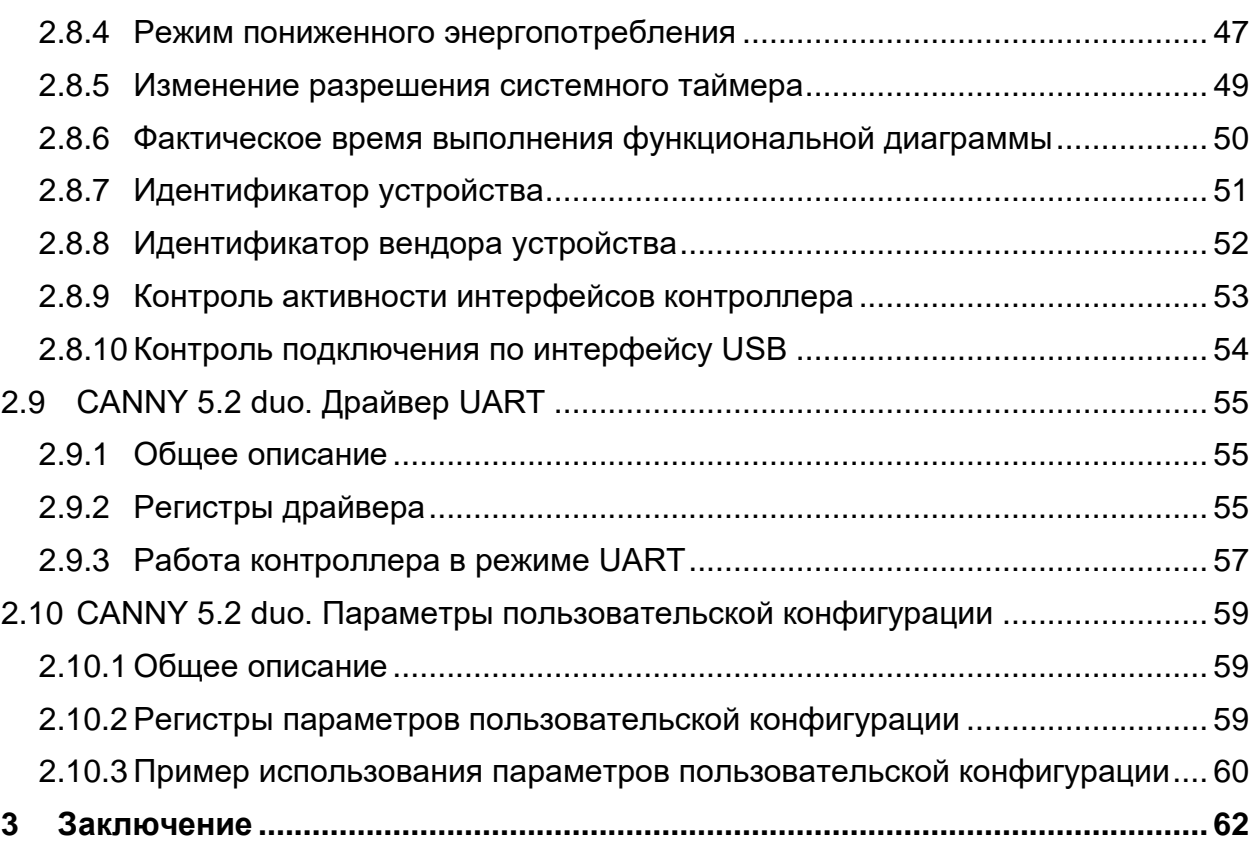

# CAN — Controller Area Network LIN — Local Interconnect Network ПЛК — программируемый логический контроллер ПО — программное обеспечение ПК — персональный компьютер CFD — Canny Functional Diagram, графический язык программирования использующийся в интегрированной среде разработки CannyLab ШИМ — широтно-импульсная модуляция ВЧ<br>ШИМ высокочастотная ШИМ

# ОБОЗНАЧЕНИЯ И СОКРАЩЕНИЯ

# **1 Введение**

<span id="page-4-0"></span>Уважаемые коллеги! Мы выбрали для создания, редактирования и публикации документации к нашим продуктам онлайн-платформу wiki. В поставку каждой новой версии CannyLab, мы помещаем избранные статьи из [онлайн](https://wiki.canny.ru/)[документации](https://wiki.canny.ru/) и дополнительные материалы в виде PDF-документов. Преобразование статей из онлайн-документации в документы происходит автоматически, мы работаем над повышением качества результата этого преобразования. Вы можете воспользоваться интересующими вас документами оффлайн, найдя их в меню Справка, либо в каталоге установки CannyLab\doc, либо в папке doc\ru, находящейся на вашем персональном компьютере в месте установки программы CannyLab.

# <span id="page-5-0"></span>**2 CANNY 5.2 duo**

**CANNY 5.2 duo** — компактный [программируемый логический контроллер](https://canny.ru/docs/common_plc/) с двумя интерфейсами CAN, ориентированный на автомобильное, бытовое и промышленное применение.

- [Общие сведения](#page-6-0)
- [Устройство и принцип работы](#page-8-0)
	- [Внешний вид и расположение элементов](#page-8-1)
	- [Программная архитектура](#page-9-0)
	- [Структура программного обеспечения](#page-10-0)
- Режимы работы
	- Режим загрузки ПО
	- Автономный режим
	- Автономный режим пониженного энергопотребления
- Среда исполнения функциональных диаграмм
	- Представление функциональной диаграммы
	- Порядок исполнения
	- Доступ к ресурсам контроллера

#### <span id="page-6-0"></span>**2.1 Общие сведения**

Также как и контроллеры [CANNY 7,](https://canny.ru/docs/c7/) [CANNY 5,](https://canny.ru/docs/archive/c5/) [CANNY 5.2](https://canny.ru/docs/c52/) и [CANNY](https://canny.ru/docs/archive/c5duo/) 5 duo, контроллер CANNY 5.2 duo может быть отнесен к классу интеллектуальных реле или NanoPLC.

В отличии от контроллеров [CANNY 7,](https://canny.ru/docs/c7/) [CANNY 5](https://canny.ru/docs/archive/c5/) и [CANNY 5.2,](https://canny.ru/docs/c52/) контроллер CANNY 5.2 duo имеет 2 интерфейса CAN. Три канала ввода-вывода контроллера способны работать как в режиме выхода, так и в режиме входа, а один из каналов может работать в режиме Аналого-Цифрового преобразователя (АЦП).

Отличием CANNY 5.2 duo от его предшественника, [CANNY](https://canny.ru/docs/archive/c5duo/) 5 duo, является поддержка USB интерфейса, который дает возможность загрузки в контроллер пользовательских программ без использования специального программатора достаточно иметь только кабель-переходник USB-A–miniUSB, а также поддержка интерфейса UART, который через интерфейс USB (USB Virtual COM-port) позволяет обмениваться данными с другими устройствами, например с ПК, в процессе выполнения пользовательской функциональной диаграммы.

К основным особенностям CANNY 5.2 duo можно отнести:

- номинальное напряжение питания 9 / 18В;
- номинальное напряжение каналов ввода-вывода 0 / 12В (18В max);
- 3 канала ввода/вывода отрицательной полярности с максимальным током каждого из них 120мА, достаточного для управления типовыми автомобильными реле; два интерфейса CAN 2.0B совместимых с ISO-11898, SAE J2411 широко применяемым в автомобилях;
- один АЦП, поверх одного из каналов ввода-вывода;
- один интерфейс UART через USB Virtual COM-port;
- встроенные средства управления собственным энергопотреблением контроллера в диапазоне от 5 до 30мА, позволяющие экономно расходовать заряд аккумулятора во время простоя автомобиля;
- энергонезависимая память программ и шестьдесят четыре 16-и битные ячейки энергонезависимой памяти данных доступные пользовательскому приложению, способные сохранить критически важные данные при сбоях питания;
- широкий диапазон рабочих температур от -40 до + 85 оС;
- встроенная защита от высоковольтных выбросов и переполюсовки питания;
- компактный корпус соответствующий классу защиты IP50 подходит для монтажа и эксплуатации в составе оборудования кабины автомобиля.

Для написания пользовательских программ CANNY 5.2 duo используется тот же самый графический язык программирования CFD, что применяется для программирования других контроллеров CANNY и та же среда разработки - [CannyLab.](https://canny.ru/docs/cannylab/)

Для записи программного обеспечения в контроллер не требуется какихлибо специальных программаторов, загрузка программного обеспечения осуществляется с помощью обычного кабеля-переходника USB-A–miniUSB.

Доступный пользователю объем памяти контроллера способен вместить программы, состоящие из нескольких сотен функциональных блоков, что позволяет реализовать достаточно сложные алгоритмы.

Светодиодный индикатор, управляемый из пользовательского приложения удобен для индикации режимов работы контроллера и диагностики.

# <span id="page-8-0"></span>**2.2 Устройство и принцип работы**

#### **2.2.1 Внешний вид и расположение элементов**

<span id="page-8-1"></span>Основными конструктивными элементами CANNY 5.2 duo являются: микроконтроллер (MCU)со вспомогательными цепями, система электропитания всех элементов контроллера, схема согласования электрических уровней каналов ввода-вывода, система электрической защиты, разъемы и индикаторный светодиод, размещенные на единой печатной плате 65 х 23 мм установленной внутри быстроразборного пластикового корпуса.

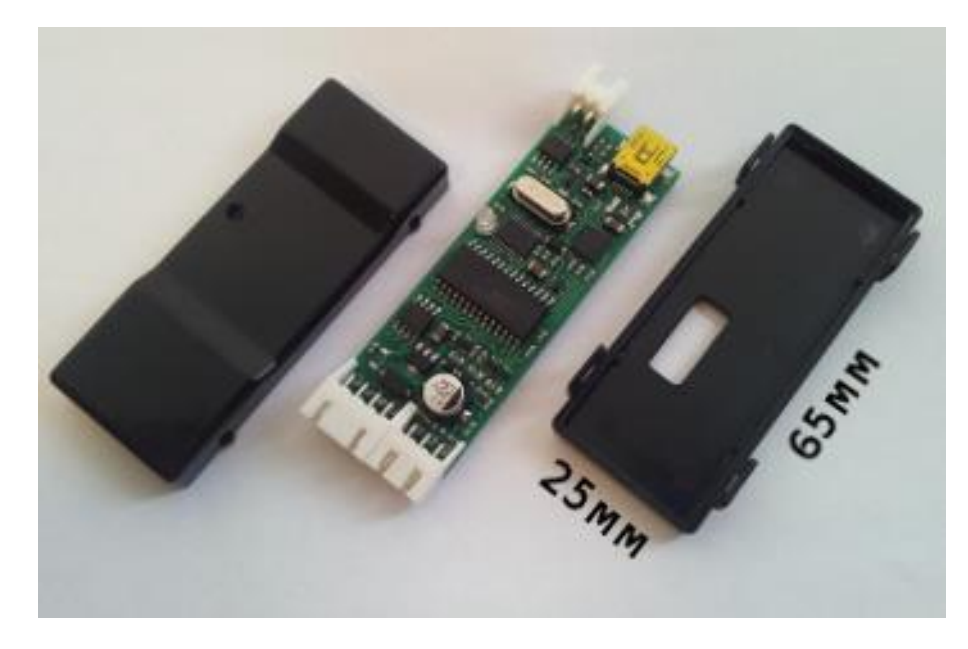

Рисунок 2.1 – Внешний вид CANNY 5.2 duo

Контроллер имеет четыре наружных разъема. Для подключения контроллера к питанию и внешним устройствам, в комплект его поставки включен набор соединительных жгутов. Кабель-переходник USB-A–miniUSB в комплект поставки не входит.

Наружный разъем Х1 содержит четыре контакта: вход питания +12В, вход питания GND, CAN0-H и CAN0-L.

Наружный разъем Х2 содержит два контакта: CAN1-H и CAN1-L.

Наружный разъем Х3 содержит три контакта, соответствующих каналам №8, №9 и №10 контроллера.

Наружный разъем USB предназначен для подключения CANNY 5.2 duo к персональному компьютеру и загрузки программного обеспечения в контроллер. Кроме того, USB разъем может использоваться для обмена данными с ПК в процессе выполнения пользовательской диаграммы через USB Virtual COM-port.

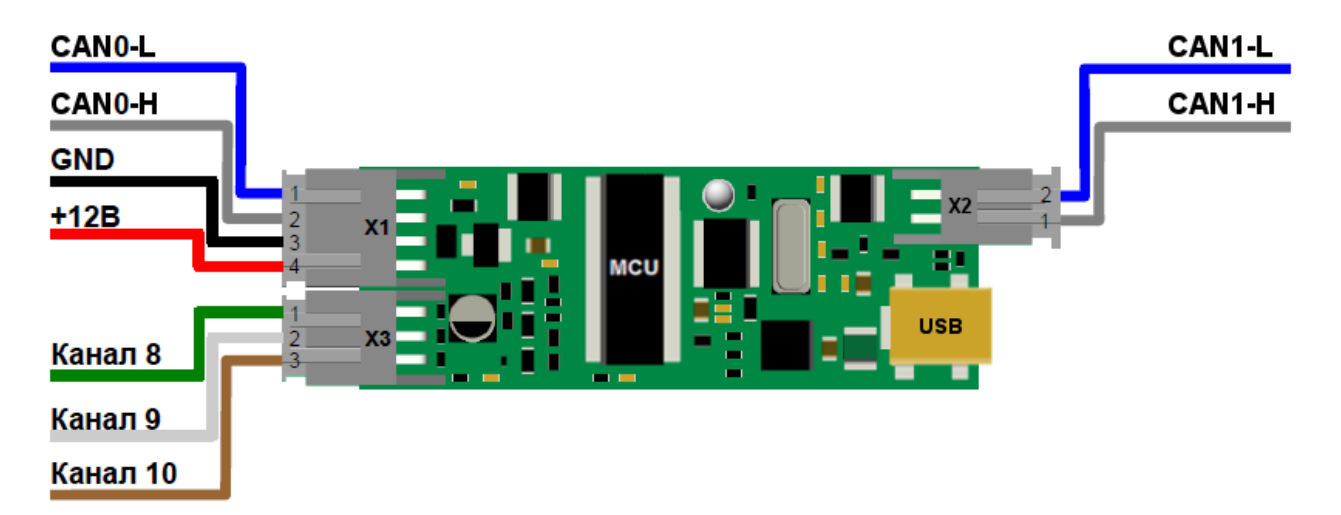

Рисунок 2.2 – Схема контроллера CANNY 5.2 duo

По умолчанию, на плате контроллера, между линиями CAN1-H и CAN1-L, установлено терминирующее сопротивление.

В случае необходимости это сопротивление может быть отключено путем разрыва перемычки «term», расположенной на оборотной стороне платы около разъема X2. Восстановить разорванную перемычку можно используя специальные контактные площадки.

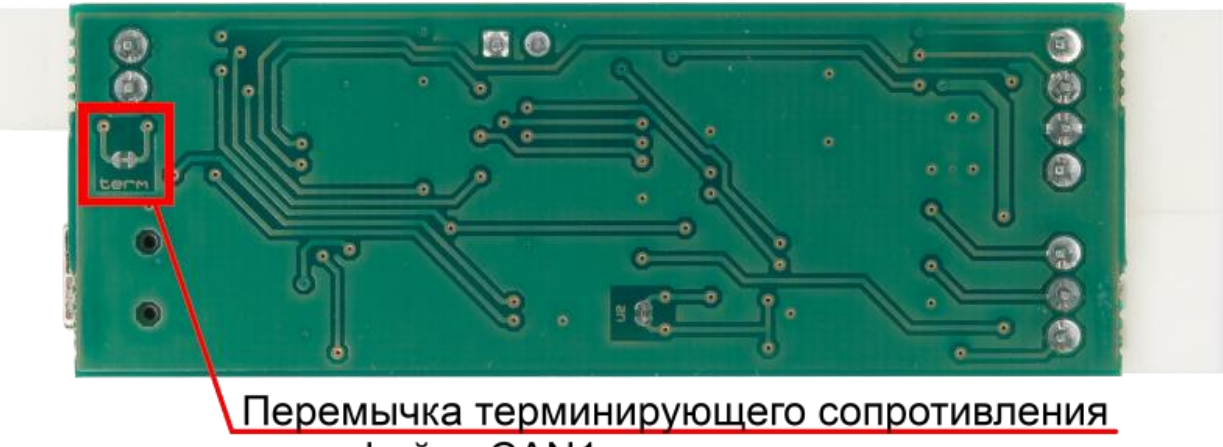

интерфейса CAN1

Рисунок 2.3 – Расположение перемычки «term»

# **2.2.2 Программная архитектура**

<span id="page-9-0"></span>CANNY 5.2 duo является цифровым программируемым вычислительным управляющим устройством.

В целом, для CANNY 5.2 duo справедливы общие сведения о программируемых логических контроллерах изложенные в статье [программируемый логический контроллер.](https://canny.ru/docs/common_plc/)

Основными элементами CANNY 5.2 duo являются: арифметическологическое устройство (АЛУ), внутренняя память, подсистема управления ходом исполнения команд и система ввода-вывода.

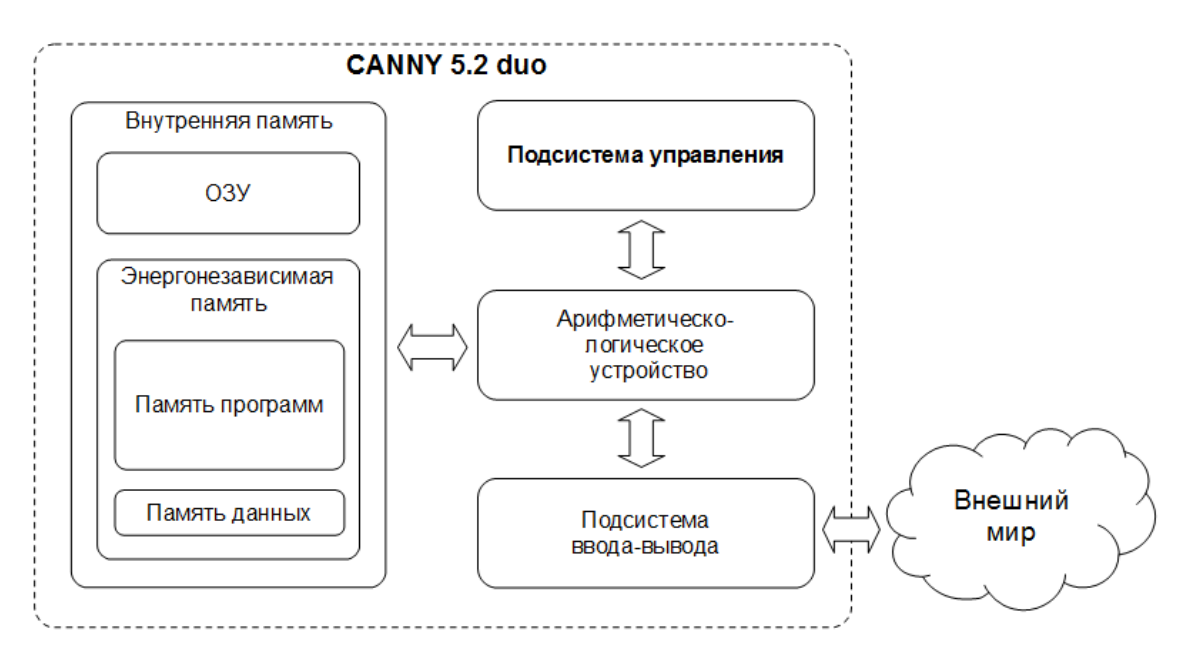

Рисунок 2.4 – Программная архитектура контроллера CANNY 5.2 duo

Арифметическо-логическое устройство — вычислительное ядро CANNY 5.2 duo. АЛУ обеспечивает исполнение системного программного обеспечения и пользовательских функциональных диаграмм, помещенных во внутреннюю память контроллера.

Внутренняя память контроллера разделяется на энергонезависимую память программ, энергонезависимую память данных и оперативную память данных.

Подсистема управления ходом обработки команд, отвечает за переключение и настройку режимов работы контроллера.

Система ввода-вывода обеспечивает связь контроллера с внешним миром, с использованием как дискретных каналов ввода-вывода, так и стандартных цифровых интерфейсов CAN.

# **2.2.3 Структура программного обеспечения**

<span id="page-10-0"></span>Программное обеспечение CANNY 5.2 duo состоит из: программного загрузчика, системного ПО (операционной системы) и пользовательской функциональной диаграммы.

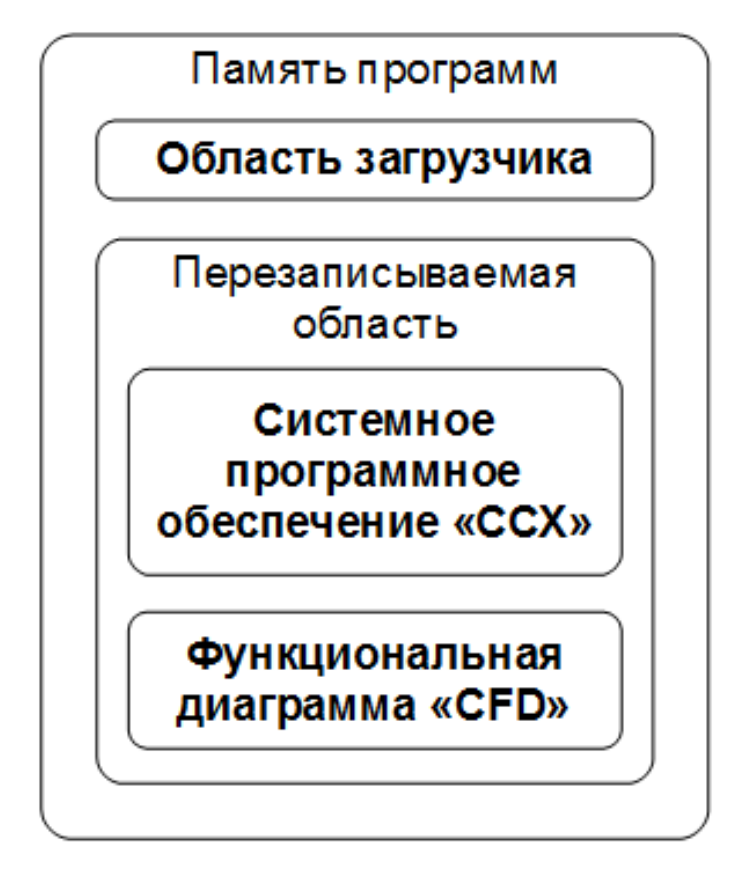

Рисунок 2.5 – Структура программного обеспечения контроллера CANNY 5.2 duo

Программный загрузчик обеспечивает работу контроллера в режиме загрузки ПО, обеспечивая передачу данных между CANNY 5.2 duo и персональным компьютером, осуществляет проверку целостности и запись переданного от ПК программного обеспечения во внутреннюю память контроллера. Программный загрузчик помещается во внутреннюю память контроллера в процессе его производства и не может быть удален или изменен пользователем.

Системное программное обеспечение CANNY 5.2 duo распространяется производителем в виде файлов формата CCX и содержит операционную систему и набор драйверов, обеспечивающих исполнение пользовательской функциональной диаграммы и её взаимодействие с ресурсами контроллера. Модификация пользователем содержимого данных файлов не допускается. Содержимое различных файлов CCX может быть многократно записано пользователем в контроллер.

Пользовательская функциональная диаграмма создается и модифицируется пользователем в интегрированной среде разработки CannyLab и, после записи в контроллер, задает алгоритм его работы в автономном режиме.

Пользовательские диаграммы могут быть многократно записаны в контроллер и сохранены из среды CannyLab в файлы формата CFD.

# <span id="page-13-0"></span>**2.3 CANNY 5.2 duo. Аналого-цифровой преобразователь (АЦП)**

- [Общее описание](#page-34-1)
- [Регистры драйвера](#page-13-2)

<span id="page-13-1"></span>— [Примеры](#page-35-0)

#### **2.3.1 Общее описание**

Один из трех каналов ввода-вывода CANNY 5.2 duo, а именно канал №10, может работать в качестве аналого-цифрового преобразователя.

АЦП преобразователь имеет входное сопротивление 33кОм и может использоваться для изменения напряжений от 0 до 15В с разрешением 12 бит и частотой измерения 1мс.

Для активации драйвера АЦП необходимо передать значение, не равное «0», в «Регистр включения АЦП канала №10».

#### **2.3.2 Регистры драйвера**

<span id="page-13-2"></span>Ниже приведено описание допустимых значений регистров управления работой драйвера АЦП.

Регистры установки конфигурации драйвера АЦП позволяют включить соответствующий канал для работы в качестве аналого-цифрового преобразователя:

Таблица 2.1 – Допустимые значения регистра установки регистр включения аналого-цифрового преобразователя канала №10.

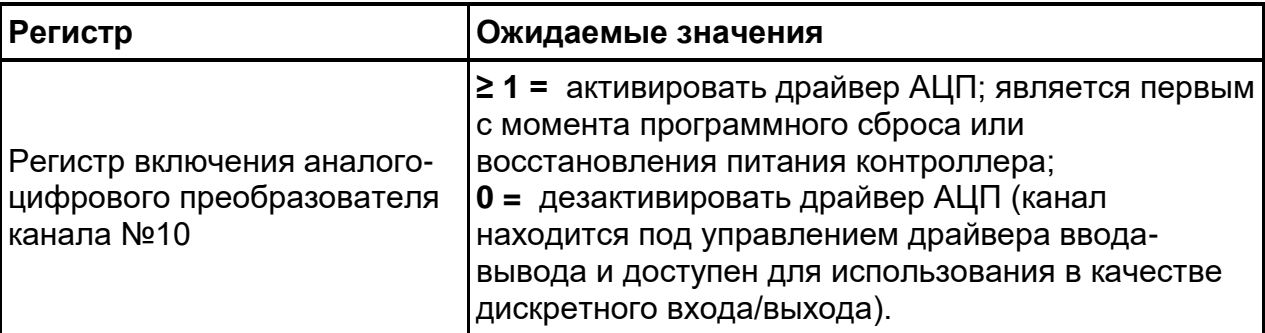

Регистры контроля драйвера АЦП содержат информацию о состоянии канала. Ниже приведено описание возвращаемых значений регистров контроля драйвера АЦП.

Таблица 2.2 – Значения возвращаемые регистром значения АЦП канала №10.

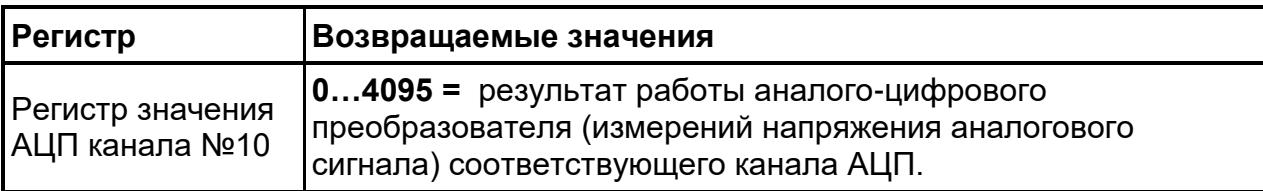

# <span id="page-14-0"></span>**2.3.3 Примеры**

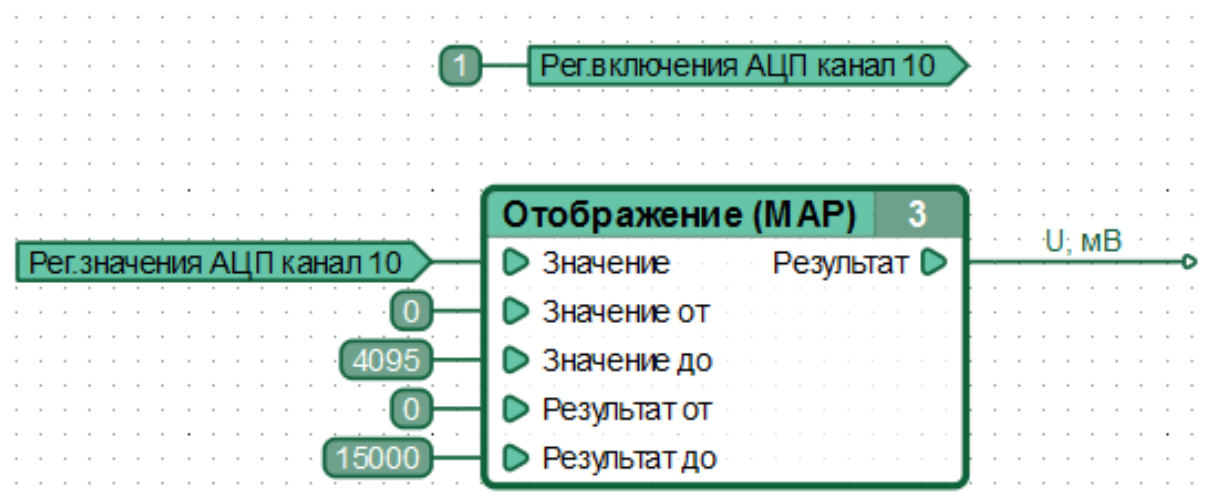

Рисунок 2.6 – Пример функциональной диаграммы активации АЦП канала №10 и получения результатов аналого-цифрового преобразования.

# <span id="page-15-0"></span>**2.4 CANNY 5.2 duo. Драйвер CAN**

- [Общее описание](#page-15-1)
- [Регистры драйвера](#page-15-2)
- <span id="page-15-1"></span>— [Примеры](#page-20-0)

# **2.4.1 Общее описание**

Контроллеры CANNY 5.2 duo имеют два независимых интерфейса CAN. Два специальных контакта разъема X1, использующиеся драйвером интерфейса CAN0 (CAN0-H и CAN0-L), и контакты разъема X2, использующиеся драйвером интерфейса CAN1 (CAN1-H и CAN1-L), предназначены для подключения к цифровой информационной **[шине «CAN»](https://ru.wikipedia.org/wiki/Controller_Area_Network)**.

Особенностью драйвера CAN контроллера [CANNY 5.2 duo](https://canny.ru/docs/archive/c52duo/) является то, что количество фильтров принимаемых сообщений интерфейса CAN0, как и у [CANNY](https://canny.ru/docs/c52/)  [5.2,](https://canny.ru/docs/c52/) равно 8 (против 16 у [CANNY 7\)](https://canny.ru/docs/c7/), а у интерфейса CAN1 их всего 4.

Интерфейсы CAN0 и CAN1 имеют индивидуальные настройки и могут работать на разных скоростях обмена данными, что позволяет подключать контроллер CANNY 5.2 duo одновременно к двум разным шинам CAN.

# **2.4.2 Регистры драйвера**

<span id="page-15-2"></span>Ниже приведено описание допустимых значений регистров управления работой драйверов CAN, где х - номер интерфейса CAN, 0 или 1.

Регистры конфигурации драйвера CAN позволяют установить параметры работы соответствующего интерфейса CAN в качестве узла сети CAN и, при необходимости, ограничить объем принимаемых узлом сообщений при помощи фильтров:

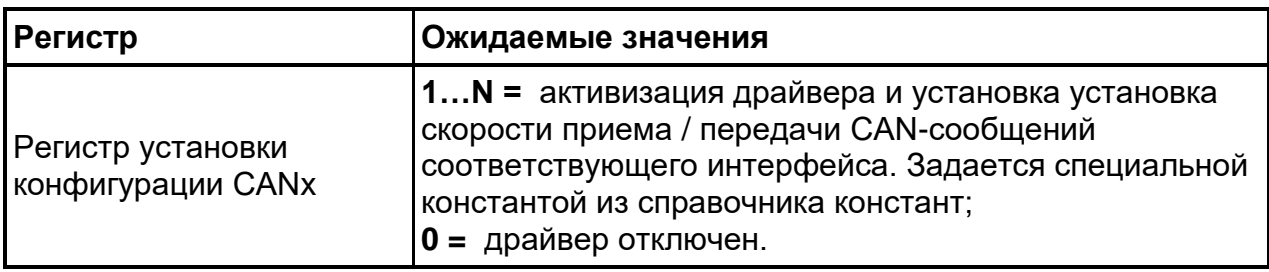

Таблица 2.3 – Допустимые значения регистров конфигурации драйвера CAN.

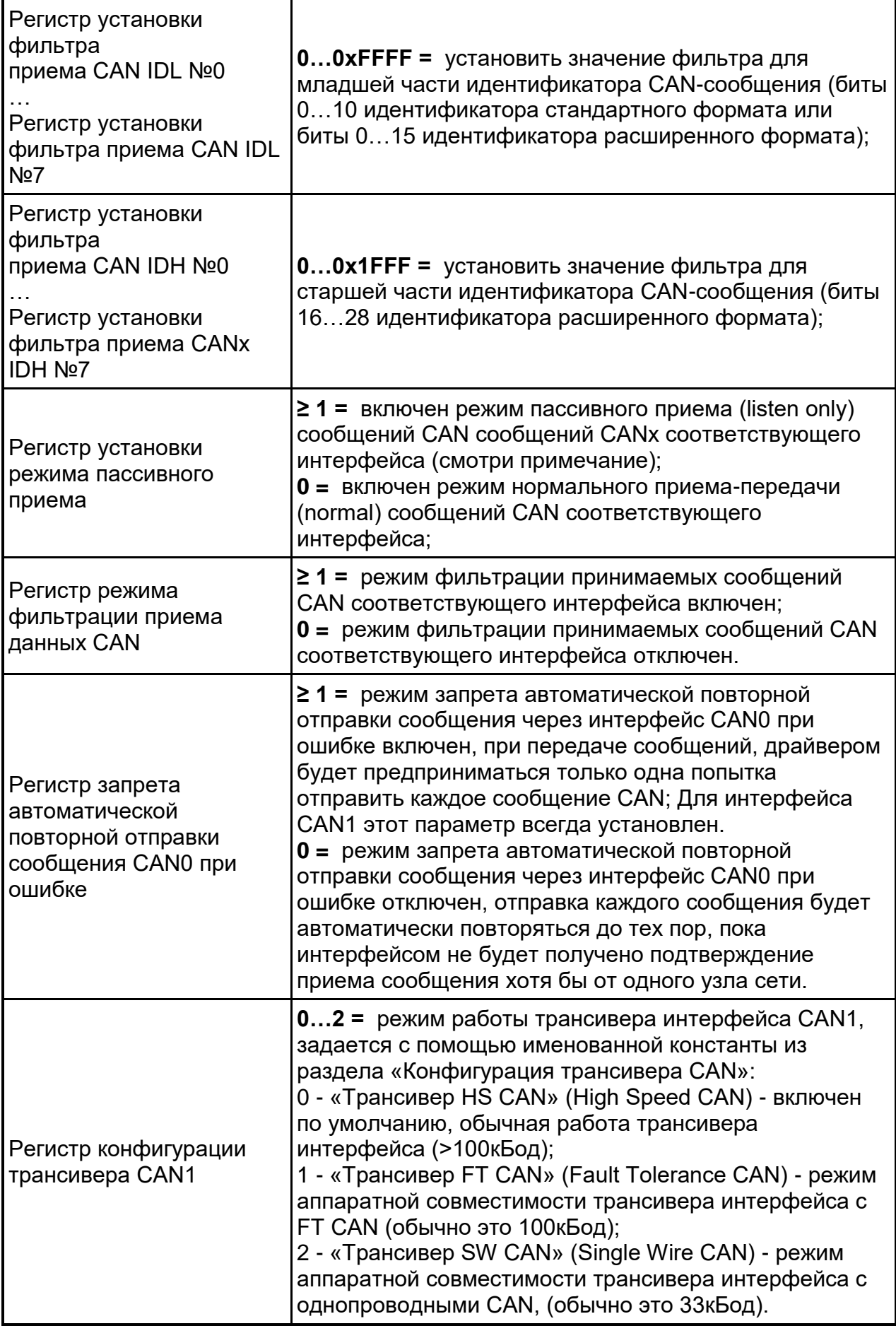

*Примечание: В режиме пассивного приема сообщений CAN (listen only) в отличие от нормального режима CAN (normal) драйвер выполняет прием данных из CAN-шины, но при этом не отправляет подтверждение их приема и не переводит сеть в состояние ошибки при обнаружении таковой. Таким образом контроллер остается незаметным для остальных устройств на шине, никак себя не проявляя. Для нормальной работы сети, в ней должны находится минимум два устройства работающие в режиме normal. При активированном пассивном режиме приема сообщений CAN, отправка пользователем сообщений в CAN-шину также невозможна.*

*Примечание: При включенном режиме фильтрации CAN драйвер будет принимать только те сообщения, идентификаторы которых совпадают с указанными в регистрах установки фильтра приема сообщений CAN значениями, игнорируя все остальные.*

Именованные константы, определяющие конфигурацию интерфейсов CANдрайвера, содержатся в разделе «Конфигурация CAN» справочника констант CannyLab, доступ к которому осуществляется через контекстное меню входа функционального блока, имеющего тип «Константа».

Регистры диагностики драйвера CAN позволяют пользователю определить состояние драйвера в тот или иной момент выполнения диаграммы.

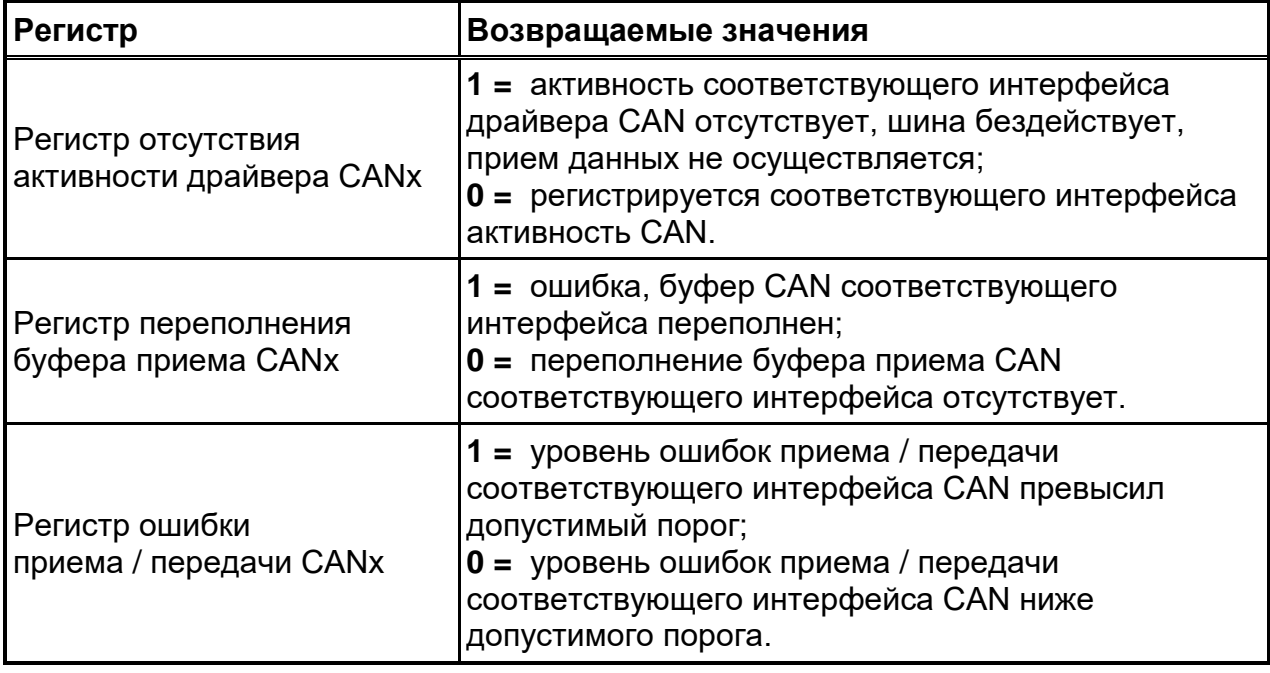

Таблица 2.4 – Регистры диагностики драйвера CAN.

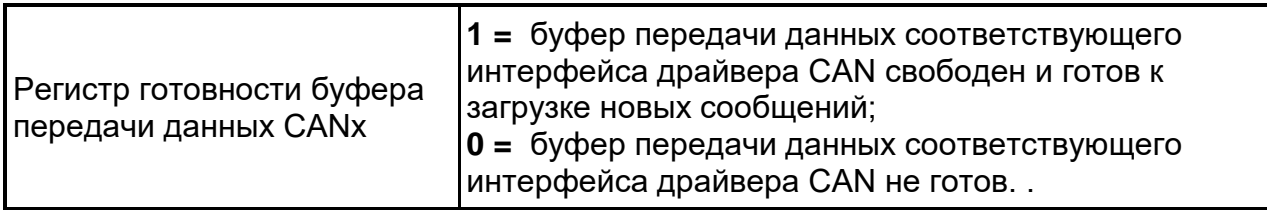

Регистры приема драйвера CAN позволяют получить доступ к значениям, полученным по шине.

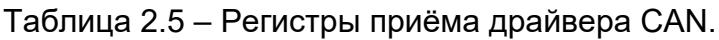

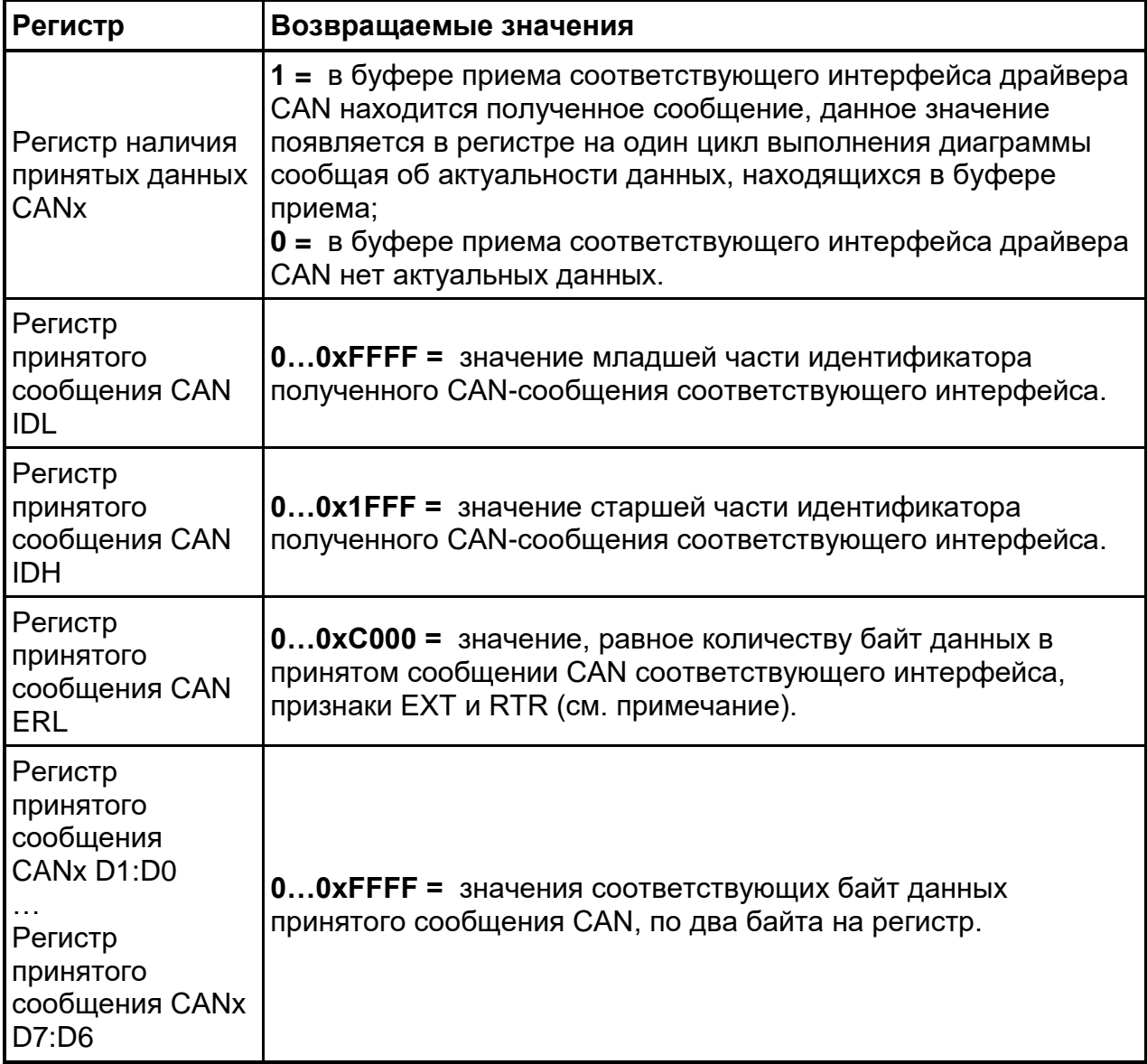

*Примечание: Регистр принятого сообщения CAN ERL, помимо числа байт в принятом сообщении 0…8 в младших битах, содержит в своих старших битах информацию о специальных признаках сообщения: бит 15 - признак EXT и бит 14 признак RTR. Где EXT = 1 при приеме сообщения в расширенном формате, EXT = 0 при стандартном формате сообщения; RTR = 1 при приеме удаленного запроса данных, EXT = 0 при приеме обычного сообщения.*

Регистры передачи сообщений интерфейсов CAN используются для размещения в буфере передачи драйвера данных, подлежащих отправке.

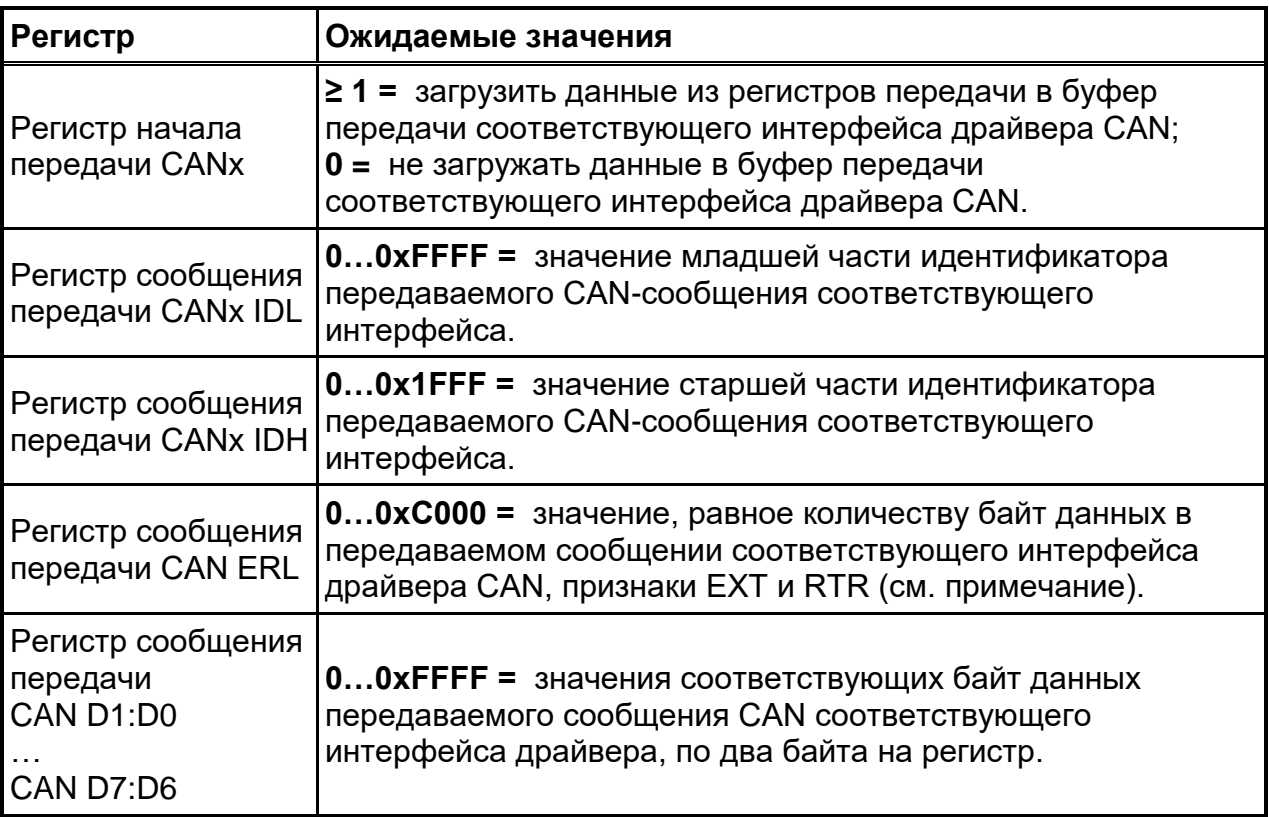

Таблица 2.6 – Регистры передачи сообщений интерфейсов CAN.

*Примечание: Регистр сообщения передачи CAN ERL, помимо числа байт в передаваемом сообщении 0…8 в младших битах, содержит в своих старших битах информацию о специальных признаках сообщения: бит 15 - признак EXT и бит 14 признак RTR. Где EXT = 1 при передаче сообщения в расширенном формате, EXT = 0 при стандартном формате сообщения; RTR = 1 при передаче удаленного запроса данных, EXT = 0 при передаче обычного сообщения.*

# **2.4.3 Примеры**

<span id="page-20-0"></span>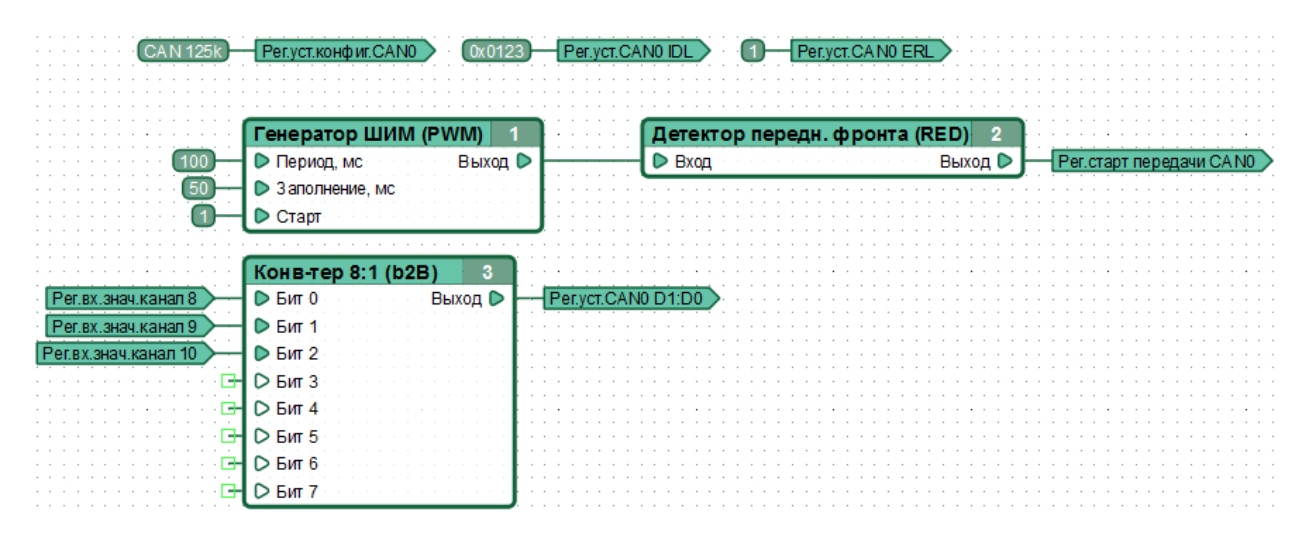

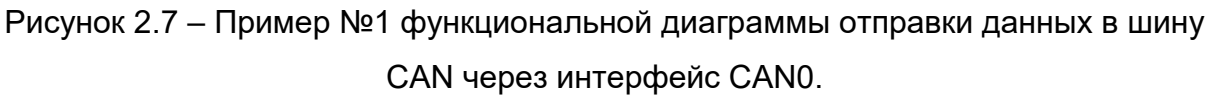

Выполняя диаграмму контроллер, с периодичностью 1 раз в 100мс, передает в шину на скорости 125 кБод данные о состоянии трех своих входов, используя сообщения стандартного формата с идентификатором 0x123, содержащие один байт данных.

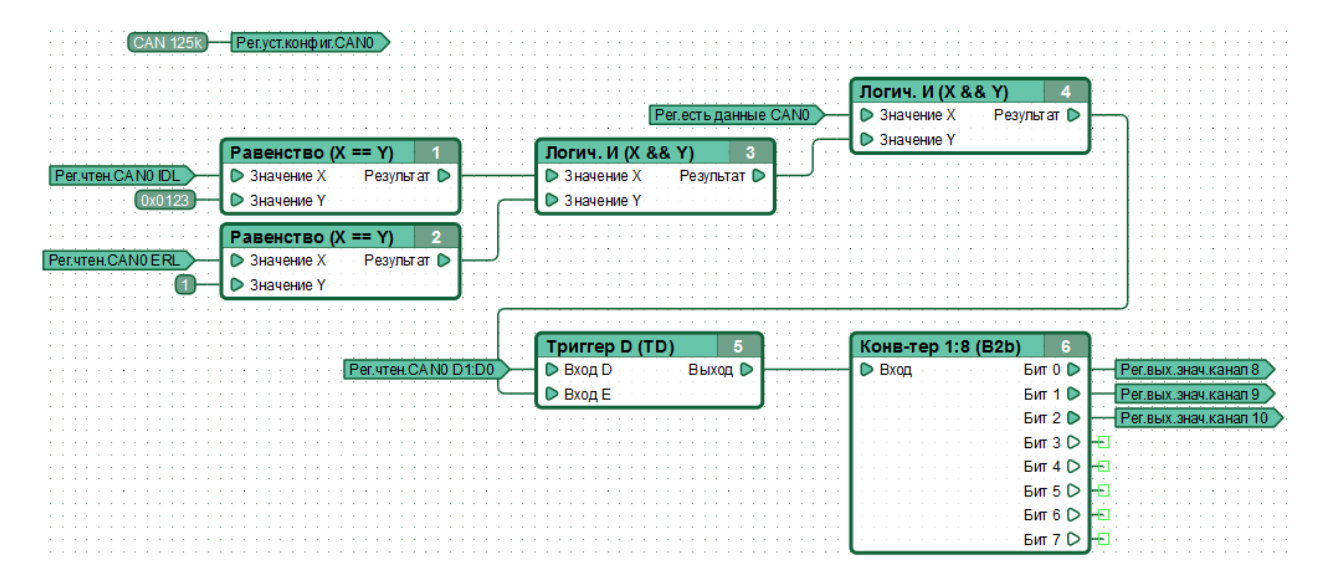

Рисунок 2.8 – Пример №2 функциональной диаграммы отправки данных в шину CAN через интерфейс CAN0.

Выполняя диаграмму контроллер, получая по шине сообщения стандартного формата с идентификатором 0x0123, содержащие один байт

данных, устанавливает на трех своих выходах состояние в соответствии с полученным значением.

### <span id="page-22-0"></span>**2.5 CANNY 5.2 duo. Драйвер шлюза CAN**

- [Общее описание](#page-22-1)
- [Регистры драйвера](#page-23-0)
- [Блок-схема работы контроллера в режиме CAN-шлюза](#page-27-0)

<span id="page-22-1"></span>— [Примеры](#page-28-0)

#### **2.5.1 Общее описание**

Используя драйвер шлюза CAN возможно организовать высокоскоростную асинхронную ретрансляцию сообщений между аппаратными CAN-интерфейсами контроллера с возможностью автоматической модификации ретранслируемых сообщений.

Драйвер шлюза CAN позволяет организовать индивидуальную обработку полученных сообщений CAN путем настройки восьми правил отбора.

Каждое правило позволяет отбирать сообщения CAN по следующим, задаваемым пользователем признакам:

- номер интерфейса CAN по которому сообщение поступило в контроллер;
- идентификатор поступившего сообщения (Значение отбора).

При поступлении сообщения удовлетворяющего заданным признакам, драйвер позволяет выполнить одно из следующих действий:

- ретранслировать сообщение на другой интерфейс CAN контроллера без изменений;
- модифицировать полученное сообщение, а затем ретранслировать сообщение на другой интерфейс CAN контроллера;

— отбросить сообщение.

Модификация сообщения производится путем замены по маске любых бит исходного сообщения включая значения его идентификатора, длины и байт данных.

Для всех сообщений, поступивших с определенного интерфейса CAN, но не удовлетворяющих признакам ни одного из включенных правил отбора шлюза возможно задать одно из следующих действий:

— ретранслировать сообщение на другой интерфейс CAN контроллера без изменений;

— отбросить сообщение.

Для работы драйвера шлюза CAN необходимо задать конфигурацию драйверов обоих CAN-интерфейсов контроллера, при этом заданные для интерфейсов конфигурации CAN могут отличаться.

При включенном драйвере шлюза CAN, средствами пользовательской диаграммы возможно, используя регистры Драйвера CAN0 и Драйвера CAN1:

— отправлять сообщения через любой из CAN-интерфейсов контроллера в обычном режиме;

— получать сообщения CAN удовлетворяющие правилам отбора установленным для соответствующего интерфейса CAN драйвером шлюза CAN.

В процессе работы пользовательской диаграммы возможно многократно изменять любые параметры конфигурации драйвера шлюза CAN средствами пользовательской диаграммы, организуя таким образом, с некоторыми временными ограничениями, динамический режим работы шлюза.

# **2.5.2 Регистры драйвера**

<span id="page-23-0"></span>Ниже приведено описание допустимых значений регистров управления работой драйвера шлюза CAN, позволяющих установить параметры работы контроллера для высокоскоростной асинхронной ретрансляции сообщений между аппаратными CAN-интерфейсами.

Общие регистры драйвера шлюза CAN.

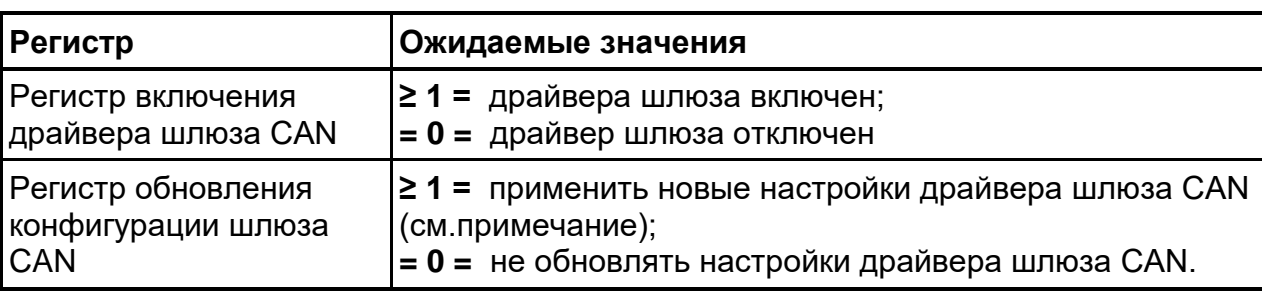

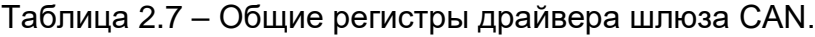

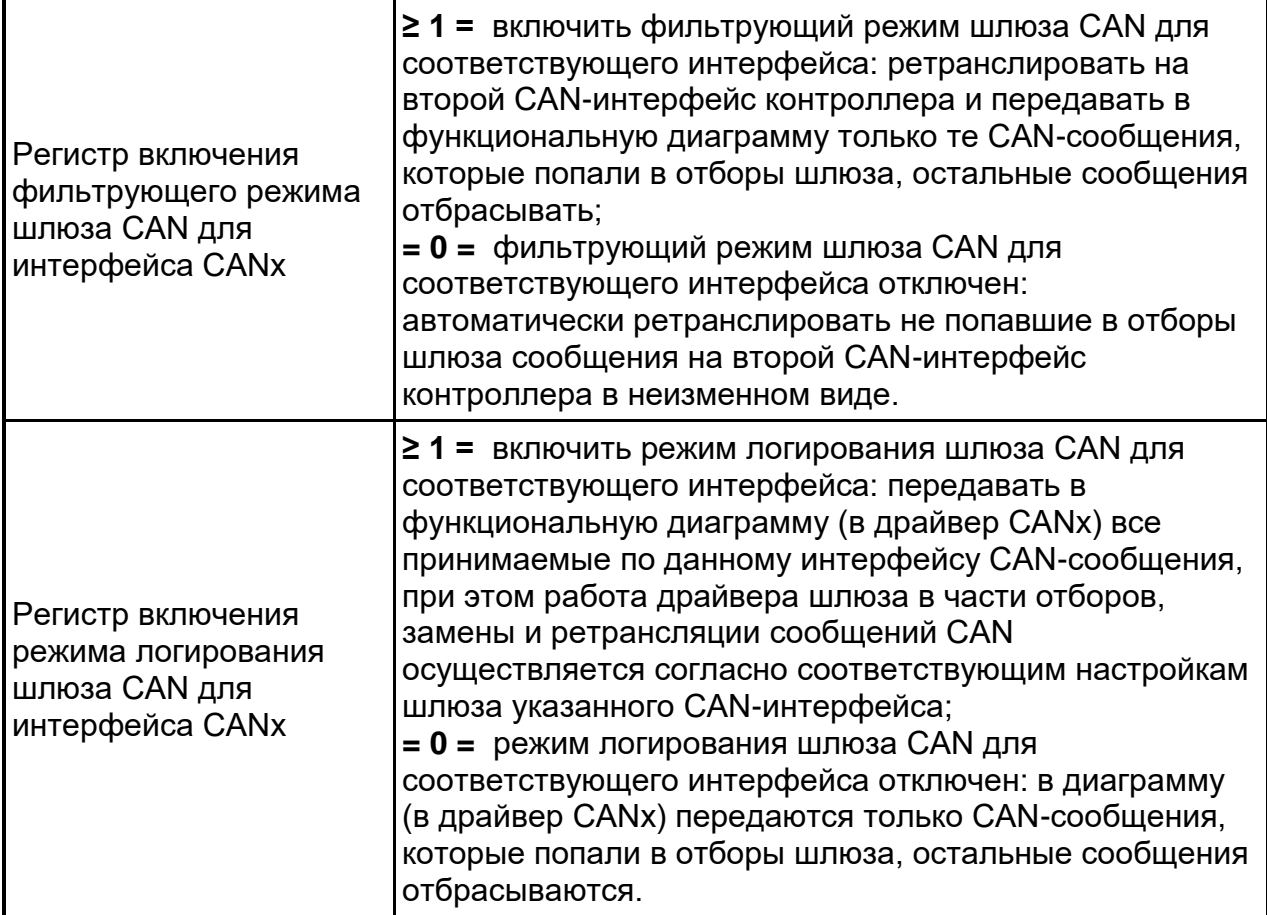

Регистры отбора драйвера шлюза CAN.

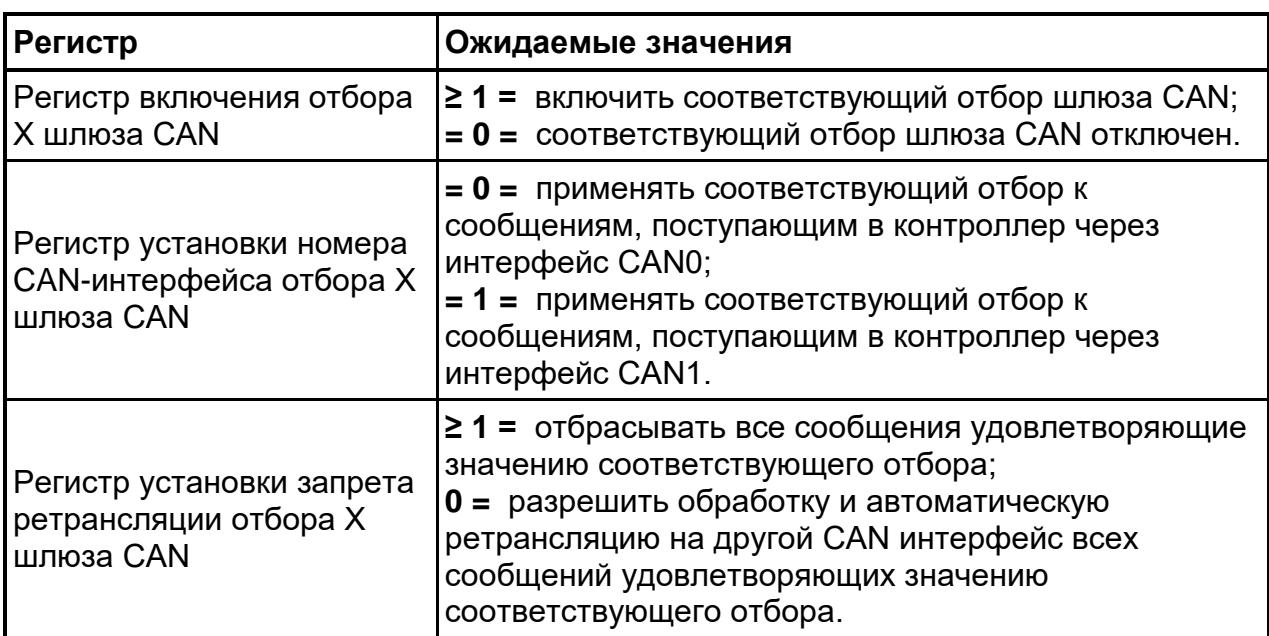

Таблица 2.8 – Общие регистры драйвера шлюза CAN.

Регистры значений отборов драйвера шлюза CAN.

**Значение отбора** - параметр, при удовлетворении которому, поступившие CAN-сообщение отбирается из общего потока данных для специальной обработки.

| Регистр                                                    | Ожидаемые значения                                                                                                    |
|------------------------------------------------------------|----------------------------------------------------------------------------------------------------|
| Регистр установки<br>значения отбора Х<br>шлюза, CAN IDL   | <b>00xFFFF = значение младшей части идентификатора</b><br>(биты 010 идентификатора стандартного формата или<br>биты 015 идентификатора расширенного формата) CAN-<br>сообщения удовлетворяющего соответствующему отбору. |
| Регистр установки<br>значения * отбора<br>X шлюза, CAN IDH | *00x1FFF = ** значение старшей части идентификатора<br>(биты 1628 идентификатора расширенного формата) CAN-<br>сообщения удовлетворяющего соответствующему отбору.                                                       |

Таблица 2.9 – Регистры значений отборов драйвера шлюза CAN.

**Маска отбора** - группа значений, биты которых определяют подлежащие модификации при ретрансляции шлюзом части сообщения попавшего в соответствующий отбор. При значении бита маски равном «0», соответствующий бит принятого сообщения будет ретранслирован на другой интерфейс без изменений. При значении бита маски равном «1», соответствующий бит принятого сообщения будет заменен при ретрансляции соответствующим битом из значения *Замены отбора*

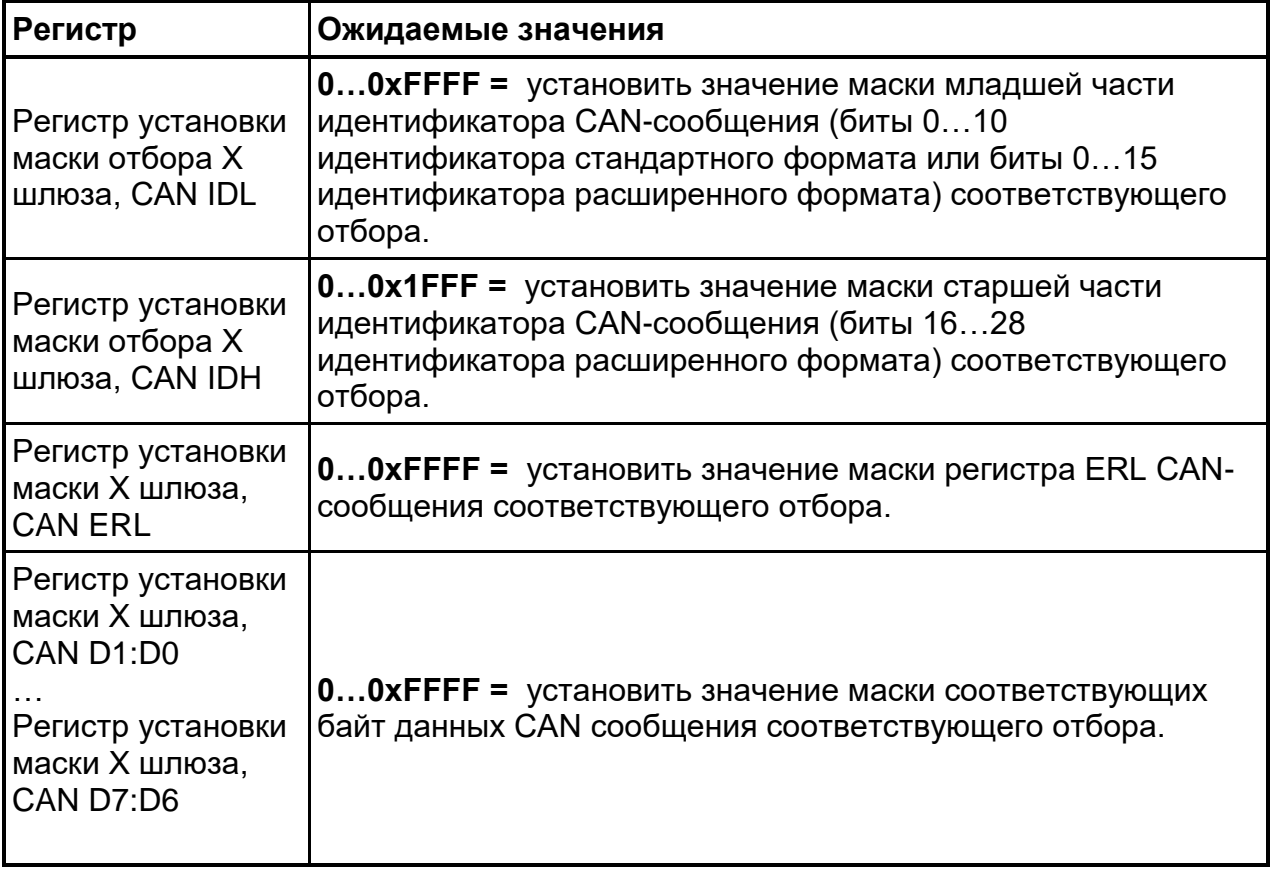

Таблица 2.10 – Регистры установки маски отбора шлюзов CAN.

Регистры замены отборов драйвера шлюза CAN.

**Замена отбора** - группа значений, биты которых определяют результат модификации попавшего в соответствующий отбор ретранслируемого сообщения.

При значении бита замены равном «0», соответствующий бит ретранслируемого сообщения будет заменен нулем, при значении бита замены равном «1», соответствующий бит ретранслируемого сообщения будет заменен единицей. Замена будет применена лишь к тем битам, значение маски отбора для которых равно «1».

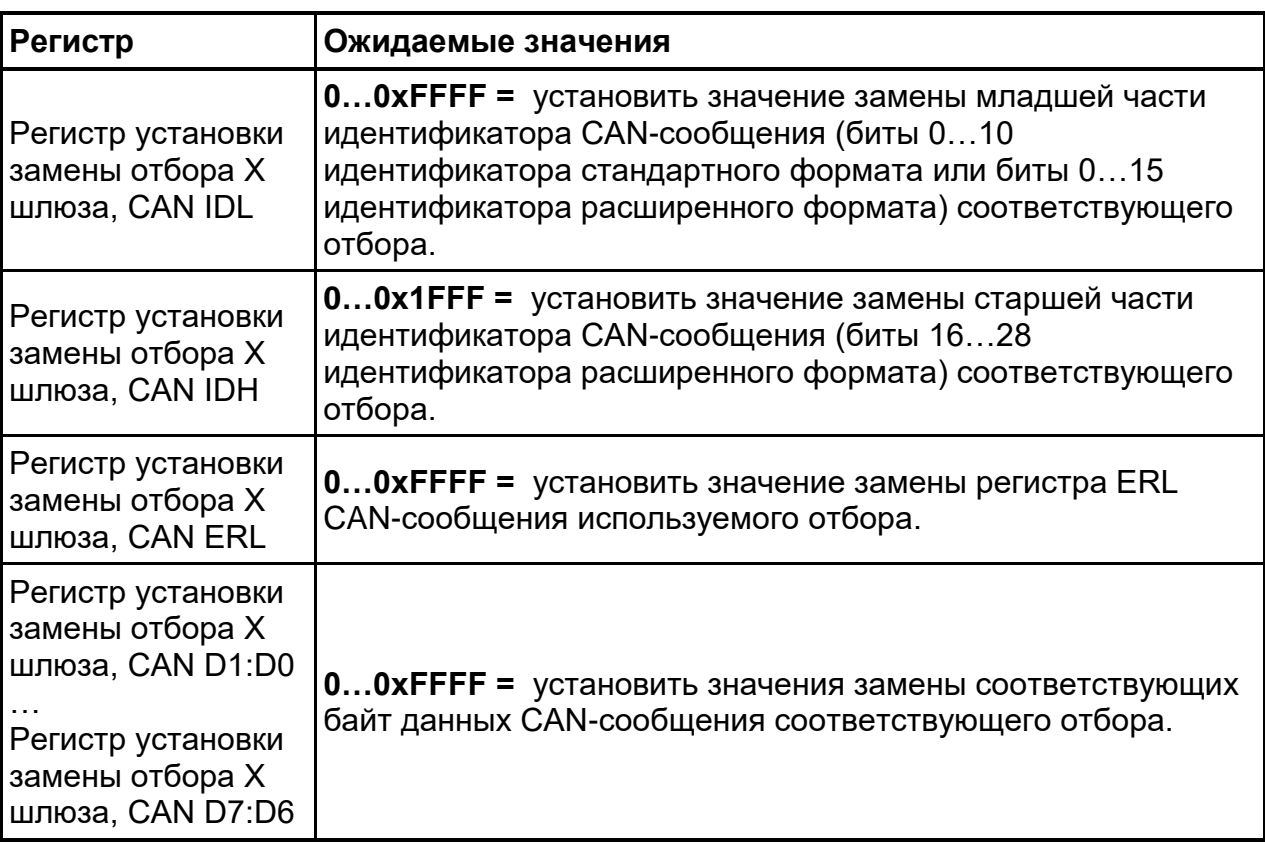

Таблица 2.11 – Регистры замены отборов драйвера шлюза CAN.

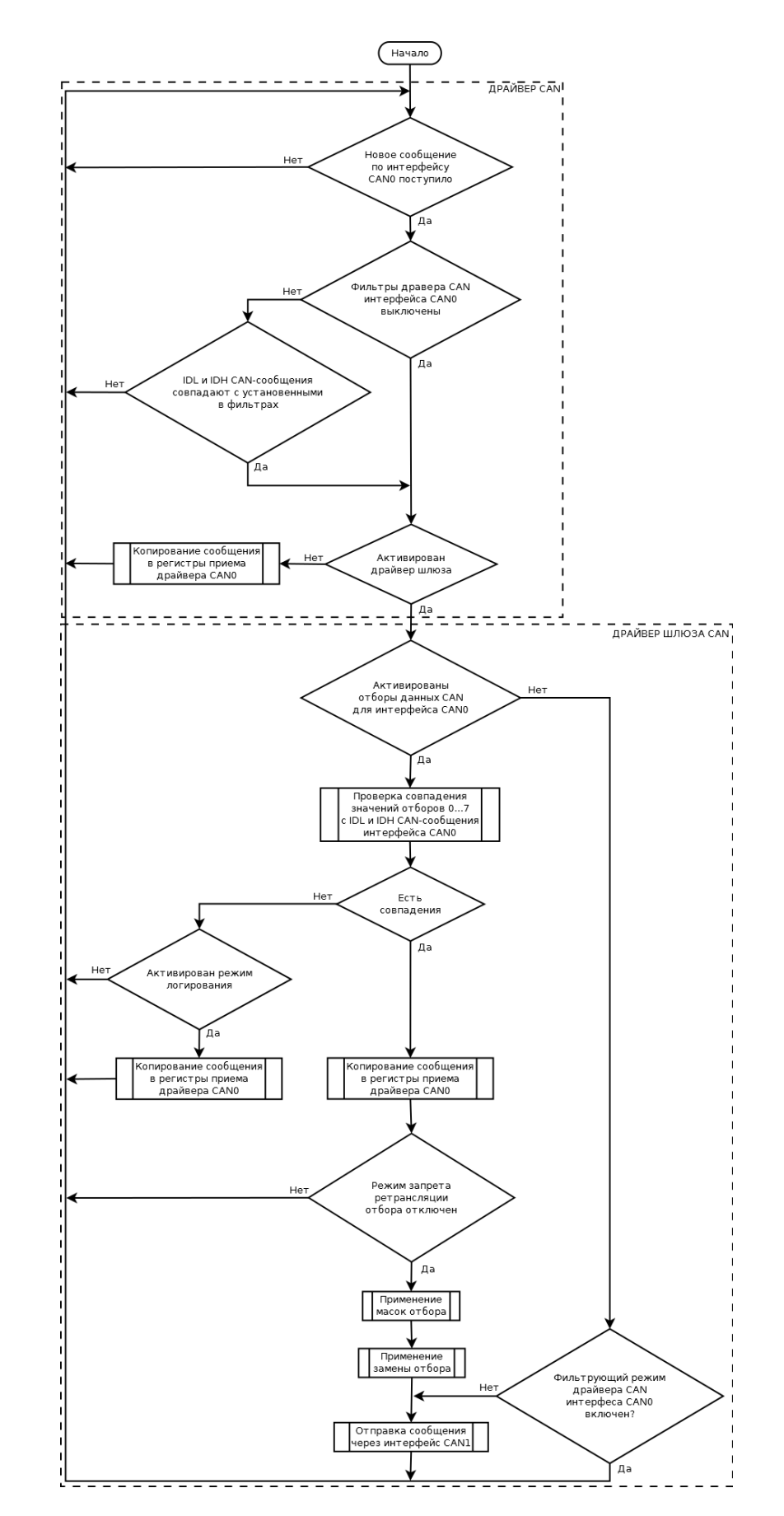

### <span id="page-27-0"></span>**2.5.3 Блок-схема работы контроллера в режиме CAN-шлюза**

Рисунок 2.9 – Блок-схема работы контроллера в режиме CAN-шлюза.

# <span id="page-28-0"></span>**2.5.4 Примеры**

Пример 1.ретрансляции CAN-сообщений с заданным идентификатором.

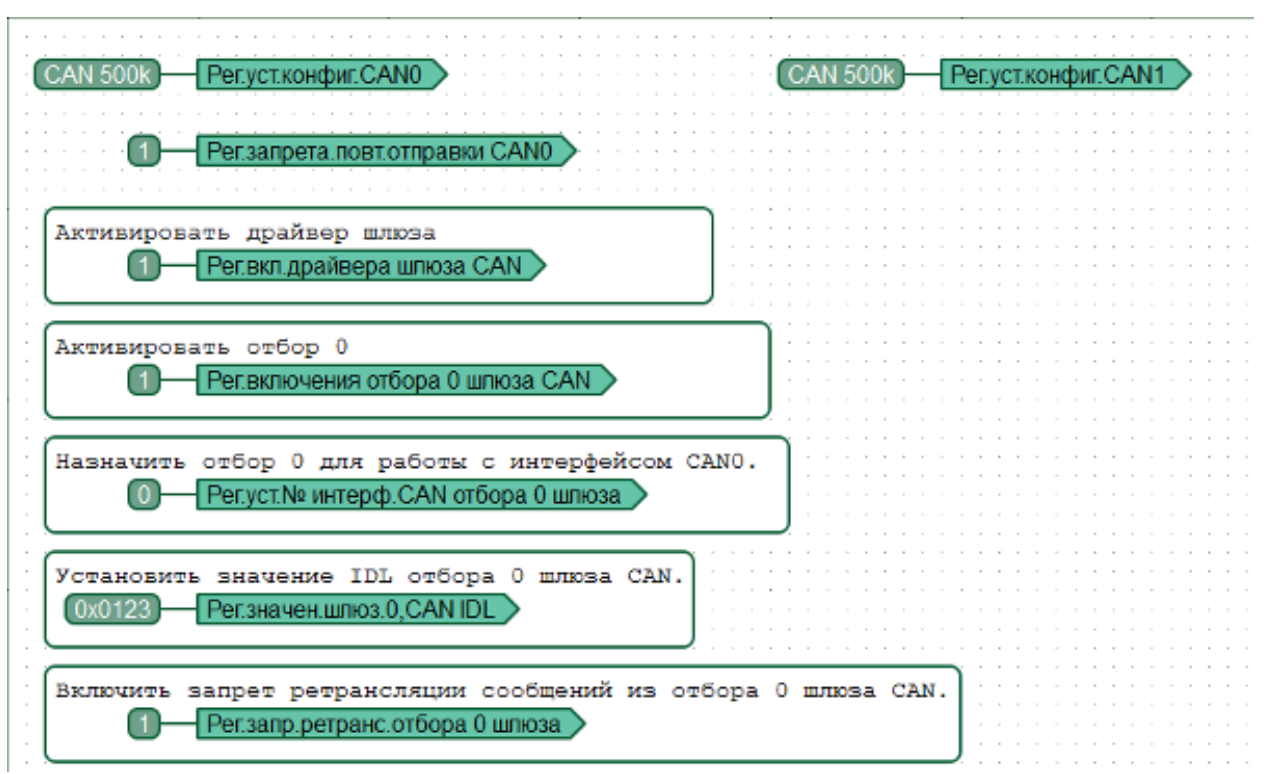

Все сообщения, кроме сообщений с ID=0x0123, пришедшие с CAN0 передаются на CAN без изменений и в диаграмму не попадают. Данные сообщений с ID=0x0123 могут быть доступны в пользовательской диаграмме, но не ретранслируются в интерфейс CAN1.

Все сообщения пришедшие с CAN1 передаются на CAN0 без изменений, в диаграмму не попадают.

Пример 2. Статический шлюз: ретрансляция CAN-сообщения с изменением данных.

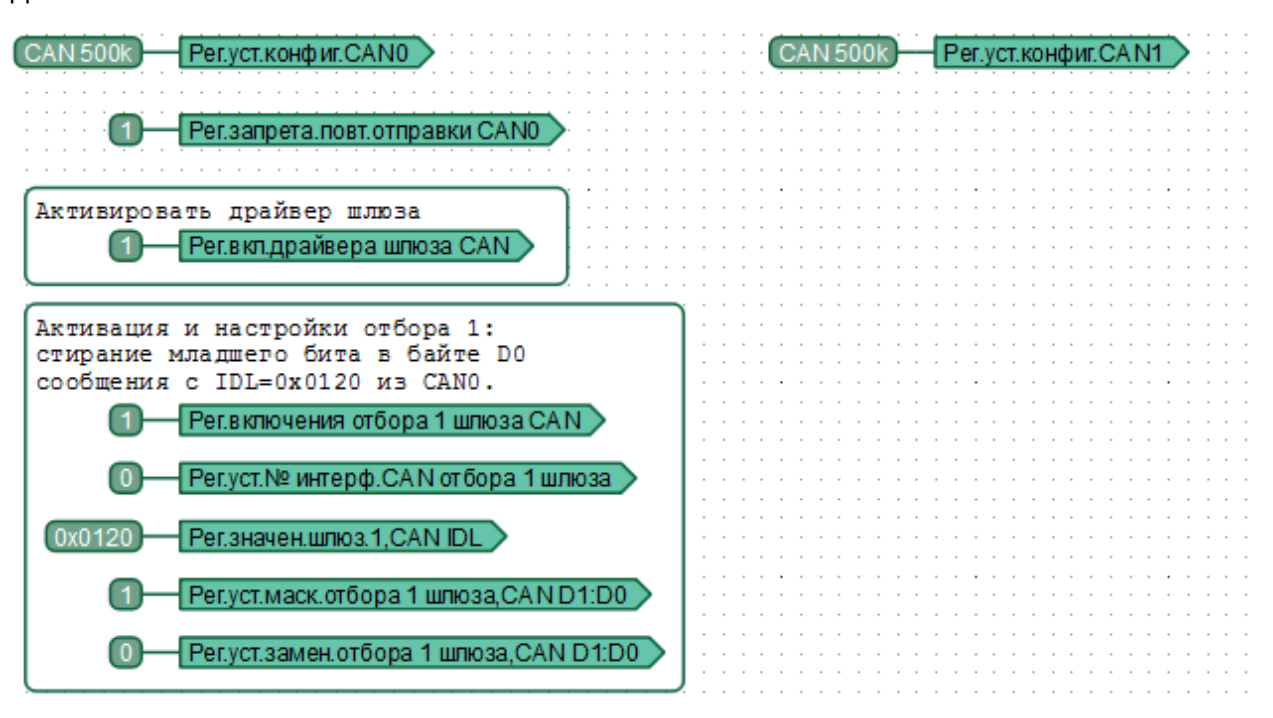

Все сообщения, кроме сообщений с ID=0х0120, пришедшие с CAN0 передаются в CAN1 без изменений и в диаграмму не попадают. Данные сообщений с ID=0x0120 могут быть доступны в пользовательской диаграмме и ретранслируются в интерфейс CAN1 с учетом заданный маски и замены отбора.

Все сообщения пришедшие с CAN1 передаются на CAN0 без изменений, в диаграмму не попадают.

В процессе работы диаграммы сообщения с IDL=0х0120 будут передаваться в CAN1 с битом 0 байта D0 равным 0.

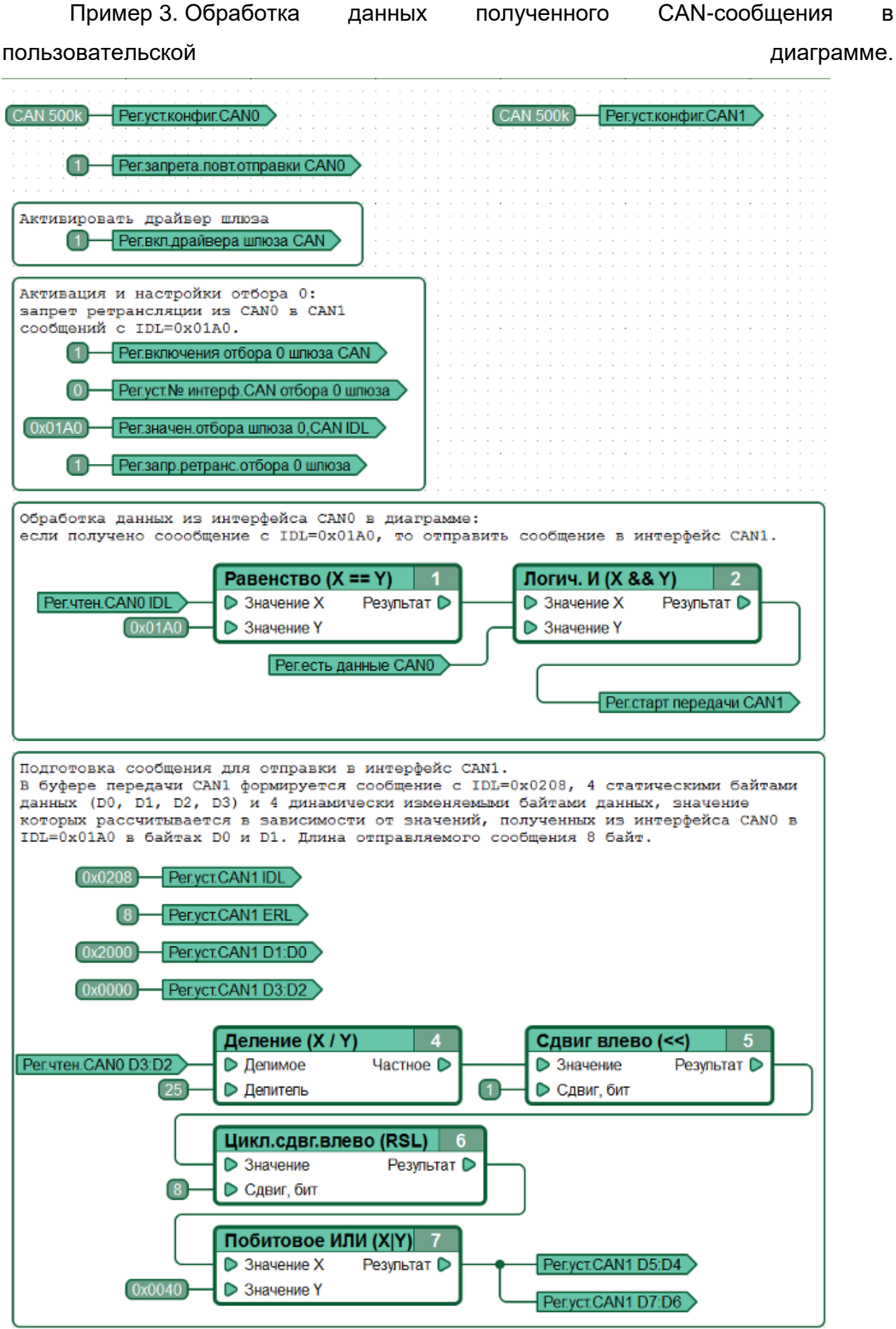

Все сообщения, кроме сообщений с ID=0x01A0, пришедшие из интерфейса CAN0 передаются в CAN1 без изменений и в диаграмму не попадают. Данные сообщений с ID=0x01A0 могут быть доступны в пользовательской диаграмме, но не ретранслируются в интерфейс CAN1.

Все сообщения пришедшие с CAN1 передаются на CAN0 без изменений, в диаграмму не попадают.

В процессе работы диаграммы все CAN-сообщения из интерфейса CAN0 с идентификатором IDL=0х01A0 будут блокироваться контроллером, т.е. не будут ретранслироваться в интерфейс CAN1, но получаемые в них данные будут доступны в пользовательской диаграмме.

Получаемые сообщения с IDL=0х01A0 обрабатываются в пользовательской диаграмме. При получении сообщения с IDL=0х01A0 в интерфейс CAN1 выполняется отправка сообщения с IDL=0x0208 содержащего статические данные, а также несколько байт данных, значение которых рассчитывается в зависти от данных, полученных в сообщении с IDL=0x01A0 из CAN0. Длина отправляемого в CAN1 сообщения с IDL=0x0208 составляет 8 байт.

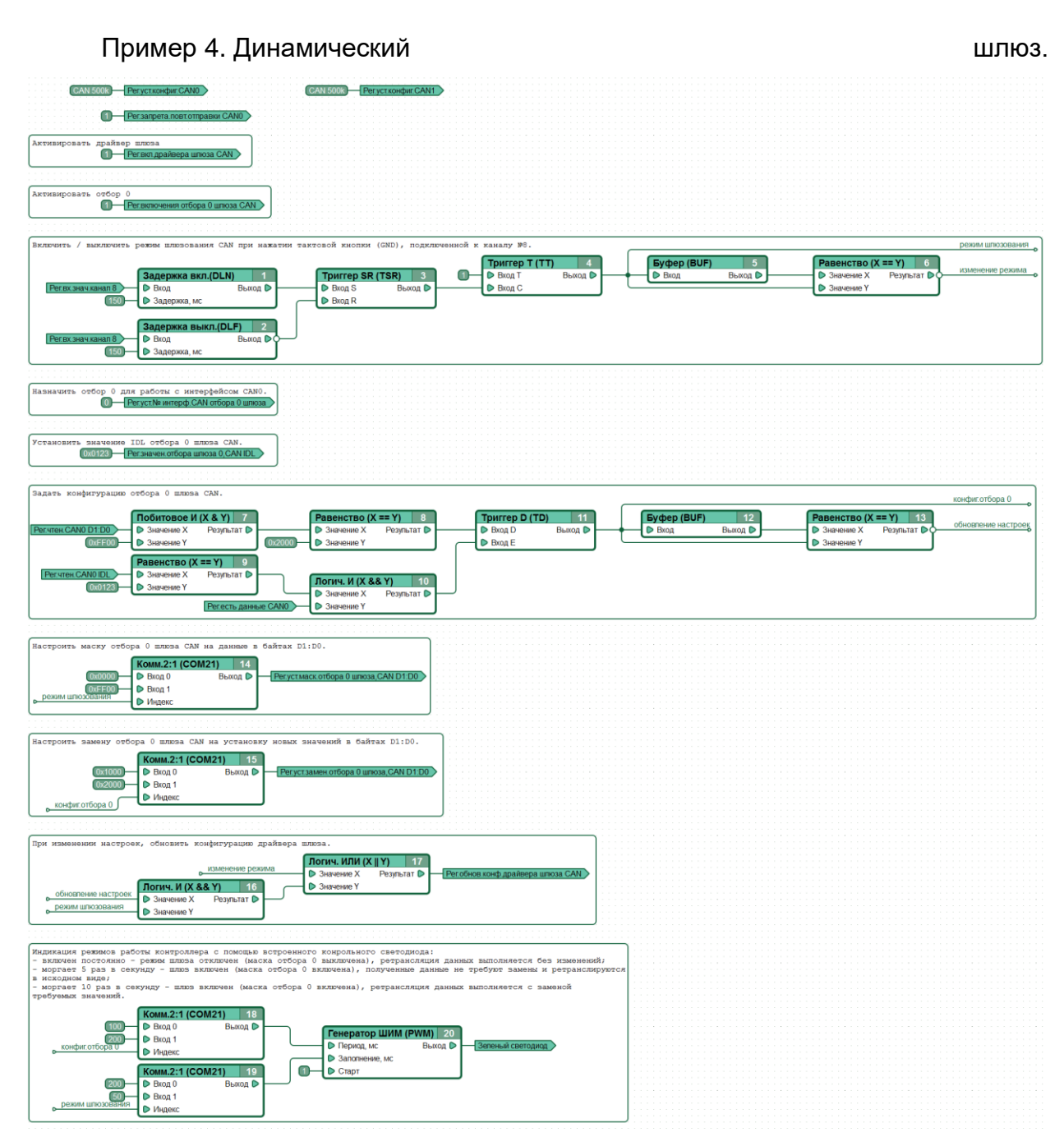

Например, интересующие нас данные передаются в CAN в ID 0х0123, в байте D1.

Управление режимом работы шлюза выполняется с помощью тактовой кнопки (GND), подключенной к каналу №8 контроллера. При включении контроллера маска отбора 0 шлюза D1:D0 установлена равной 0х0000, т.е. поступающие данные драйвером не обрабатываются, изменений в них при ретрансляции не происходит. При первом нажатии на управляющую кнопку происходит установка маски отбора 0 шлюза D1:D0 для работы с байтом D1, при следующем нажатии - возврат маски отбора 0 шлюза D1:D0 к значению 0х0000, и т.д.

Шлюз неактивен (маска отбора 0 шлюза D1:D0 установлена равной 0х0000). Фильрация потока данных не выполняется, все сообщения пришедшие с CAN0 передаются на CAN1 без изменений, все сообщения пришедшие с CAN1 передаются на CAN0 без изменений, данные обоих интерфейсов в диаграмму не попадают.

Шлюз находится в рабочем режиме (маска отбора 0 шлюза D1:D0 установлена равной 0хFF00).

Все сообщения, кроме сообщений с ID=0x123, пришедшие с CAN0 передаются на CAN1 без изменений и в диаграмму не попадают. Данные сообщений с ID=0x123 доступны в пользовательской диаграмме. Во всех сообщениях с ID=0x123, пришедших с CAN0, если значение байта D1 не равно 0x20, при передаче их на CAN1, значение байта D1 устанавливается равным 0x10, иначе - устанавливается равным 0x20, т.е. передается без изменения.

Все сообщения пришедшие с CAN1 передаются на CAN0 без изменений, в диаграмму не попадают.

*ВНИМАНИЕ! Любое изменение настроек шлюза (например, регистров маски отбора или замены отбора) требует обновления конфигурации драйвера с использованием специального регистра.*

# <span id="page-34-0"></span>**2.6 CANNY 5.2 duo. Энергонезависимая память (ЭНП)**

- [Общее описание](#page-34-1)
- [Регистры энергонезависимой памяти](#page-34-2)

<span id="page-34-1"></span>— [Примеры](#page-35-0)

#### **2.6.1 Общее описание**

Для исключения потери критически важной информации (состояния контроллера, состояния внешних устройств и т. п.) при сбросе питания, в контроллере CANNY 5.2 duo предусмотрено наличие энергонезависимой памяти. Сохраненные в ней значения будут доступны после восстановления питания контроллера в специальных регистрах.

Пользователю доступны 64 шестнадцатибитные ячейки энергонезависимой памяти, доступ к которым осуществляется с помощью соответствующих регистров чтения и записи.

*Примечание: Работа с энергонезависимой памятью не требует какой-либо специальной предварительной конфигурации.*

#### **2.6.2 Регистры энергонезависимой памяти**

<span id="page-34-2"></span>Ниже приведено описание допустимых значений регистров установки энергонезависимой памяти контроллера. Они используются для сохранения информации в ячейках ЭНП.

Таблица 2.12 – Допустимые значения регистров установки энергонезависимой памяти контроллера.

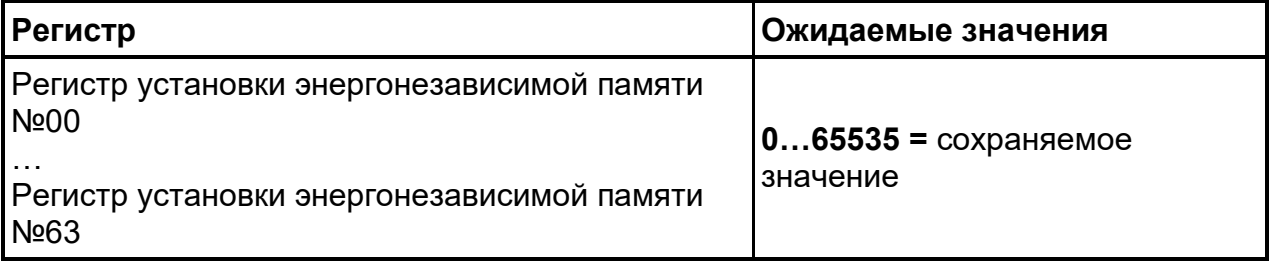

Ниже приведено описание допустимых значений регистров чтения энергонезависимой памяти контроллера. Они используются для сохранения информации в ячейках ЭНП

Таблица 2.13 – Допустимые значения регистров чтения энергонезависимой памяти контроллера.

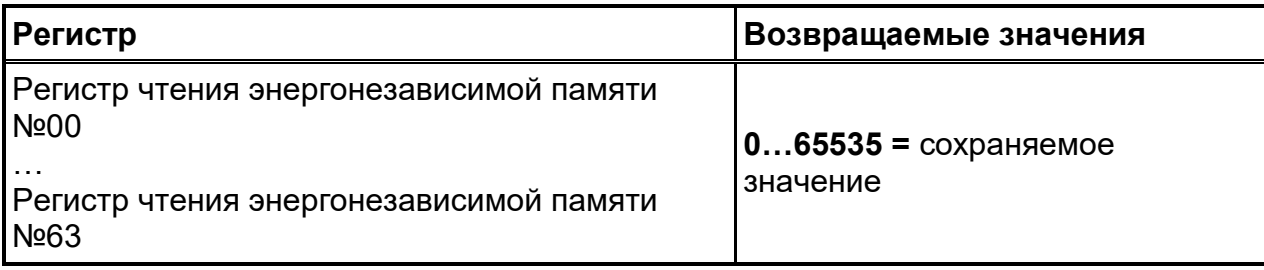

# <span id="page-35-0"></span>**2.6.3 Примеры**

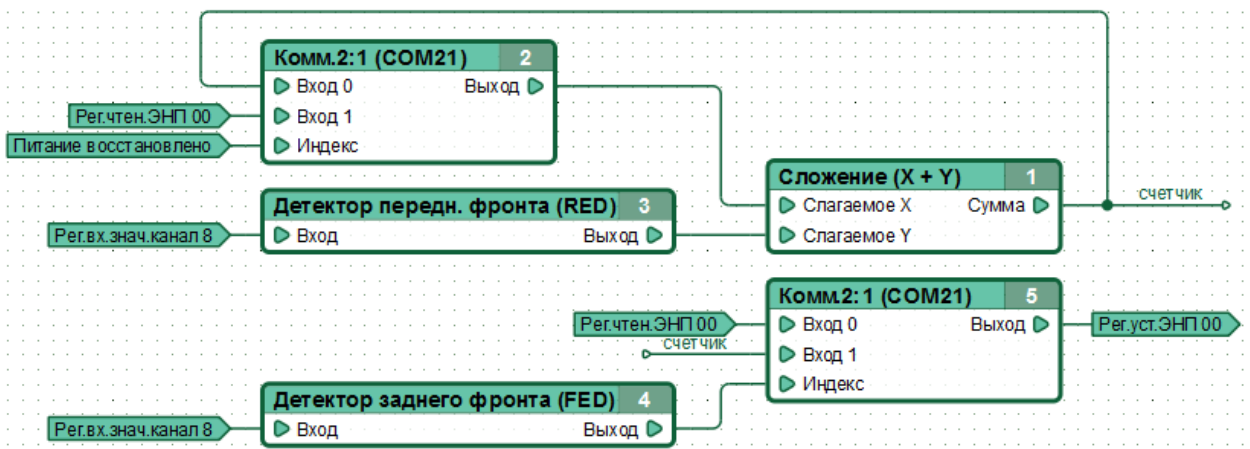

Рисунок 2.10 – Пример функциональной диаграммы работы с ячейками энергонезависимой памяти.

Количество нажатий кнопки, подключенной к каналу №8 контроллера, суммируется с ранее сохраненными в именованной сети «счетчик» значениями. Значение сети «счетчик» сохраняется в энергонезависимой памяти при отпускании кнопки. После выключения и восстановления питания контроллера, сохраненное в ячейке энергонезависимой памяти значение автоматически читается и передается обратно в именованную сеть «счетчик». Таким образом удается избежать потери информации о количестве нажатий на данную кнопку при отключении питания контроллера.

*Примечание: Процесс сохранения данных в ЭНП требует времени, т. е. не происходит мгновенно.*

*Примечание: Количество циклов перезаписи информации в энергонезависимой памяти ограничено. Драйвер работы с памятью CANNY 5.2 duo организован таким образом, что ее ресурс существенно увеличен. Тем не менее, избегайте постоянного сохранения в ЭНП ненужных данных или сохранения данных на каждом цикле выполнения диаграммы, выполняйте сохранение информации по определенному условию (смотри пример выше).*

### <span id="page-37-0"></span>**2.7 CANNY 5.2 duo. Драйвер каналов ввода-вывода**

- [Общее описание](#page-37-1)
- [Регистры драйвера](#page-38-0)
- [Состояние канала в момент запуска контроллера](#page-39-0)
- [Работа с каналами из пользовательской диаграммы](#page-40-0)
- <span id="page-37-1"></span>— [Эквивалентные принципиальные электрические схемы](#page-41-0)

#### **2.7.1 Общее описание**

Пользователям CANNY 5.2 duo доступны три дискретных канала вводавывода общего назначения. Каждый канал физически представлен соответствующим контактом разъема X3 (Каналы №№8, 9 и 10) контроллера. Записывая и считывая данные соответствующих регистров драйвера, функциональная диаграмма может как управлять электрическим потенциалом на каждом из этих контактов так и получать информацию о текущем значении потенциала каждого из них.

Физические характеристики каналов позволяют подключать к ним различные внешние слаботочные цепи управления или, при использовании внешнего защитного диода, небольшие электромагнитные реле. В качестве внешних источников дискретных сигналов способных управлять работой контроллера, возможно использовать механические, электромеханические и электронные кнопки и переключатели, генераторы импульсов, источники напряжения 0-12В, транзисторные выходы различной аппаратуры и т.п.

*ВНИМАНИЕ! В отличие от CANNY 7, каналы CANNY 5.2 duo имеют постоянные конфигурации, которые не могут быть изменены пользователем. На каналах №№8 и 9 в выключенном состоянии устанавливаются потенциалы 12В/1мА, во включенном состоянии - GND/100мА. Канал №10 в выключенном состоянии имеет слабый отрицательный потенциал («воздух»), во включенном состоянии - GND/100мА.*

*ВНИМАНИЕ! В отличие от CANNY 7, каналы CANNY 5.2 duo не имеют интеллектуальной защиты от короткого замыкания или перегрузки. Цепи каналов защищены лишь токоограничительными сгораемыми резисторами (см. [схемы](#page-41-0)). Во избежание выхода каналов из строя, избегайте прямого подключения каналов с включенным выходным потенциалом GND к силовым цепям положительной полярности!*

# **2.7.2 Регистры драйвера**

<span id="page-38-0"></span>Параметры определяющие режим работы и текущее состояние каналов контроллера задаются для каждого канала независимо друг от друга. Ниже приведено описание допустимых значений регистров управления работой каналов ввода-вывода во всех основных режимах.

Таблица 2.14 – Допустимые значения регистров управления работой каналов ввода-вывода в основных режимах.

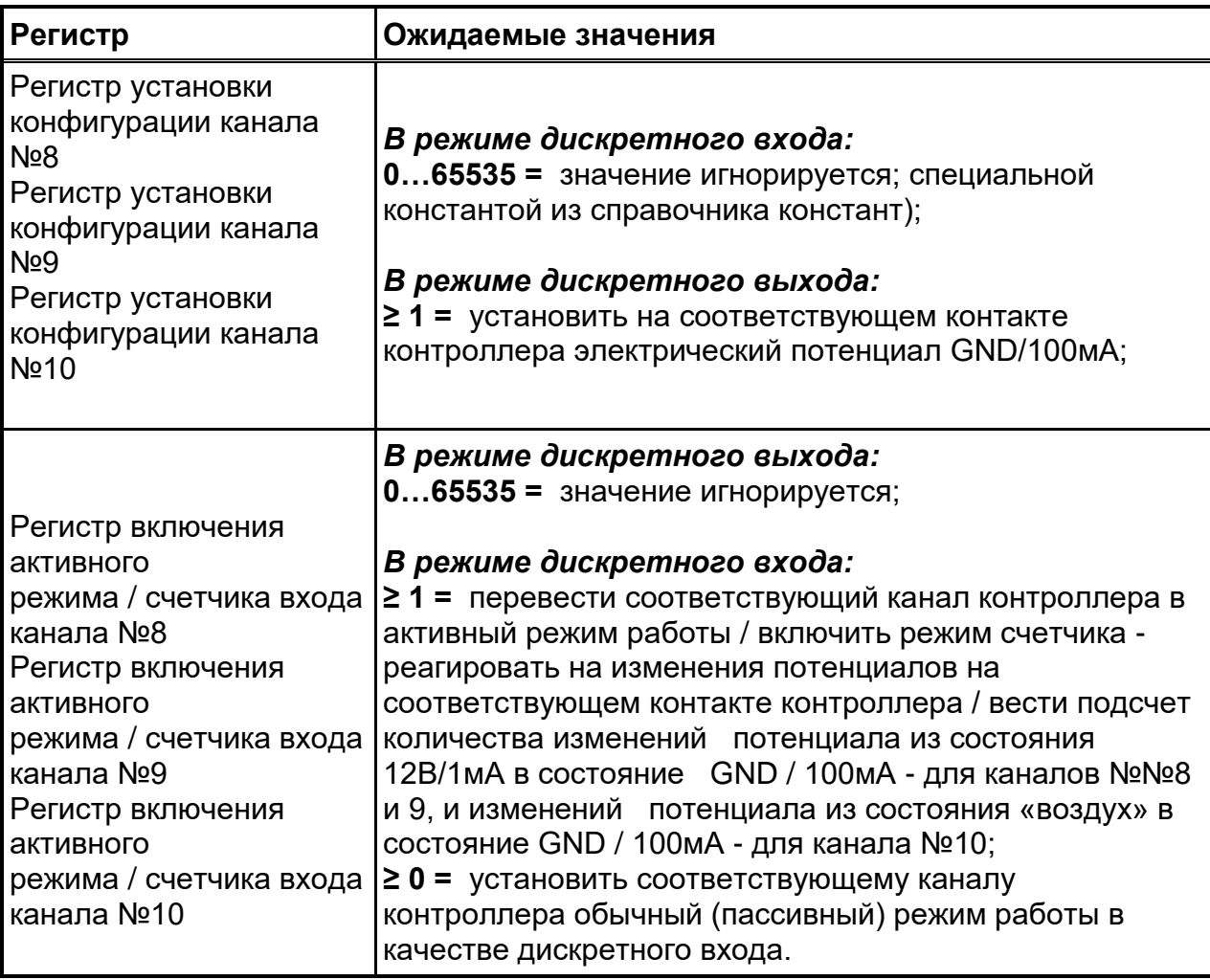

Регистры контроля драйвера каналов ввода-вывода разделяются на содержащие информацию о состоянии драйвера ввода-вывода в целом и на содержащие информацию о состоянии каждого канала индивидуально. Ниже приведено описание возвращаемых значений регистров контроля драйвера каналов ввода-вывода во всех основных режимах работы.

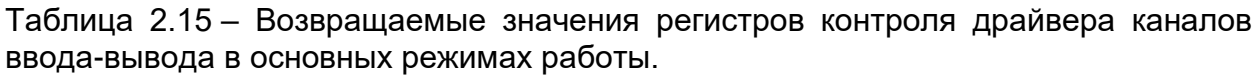

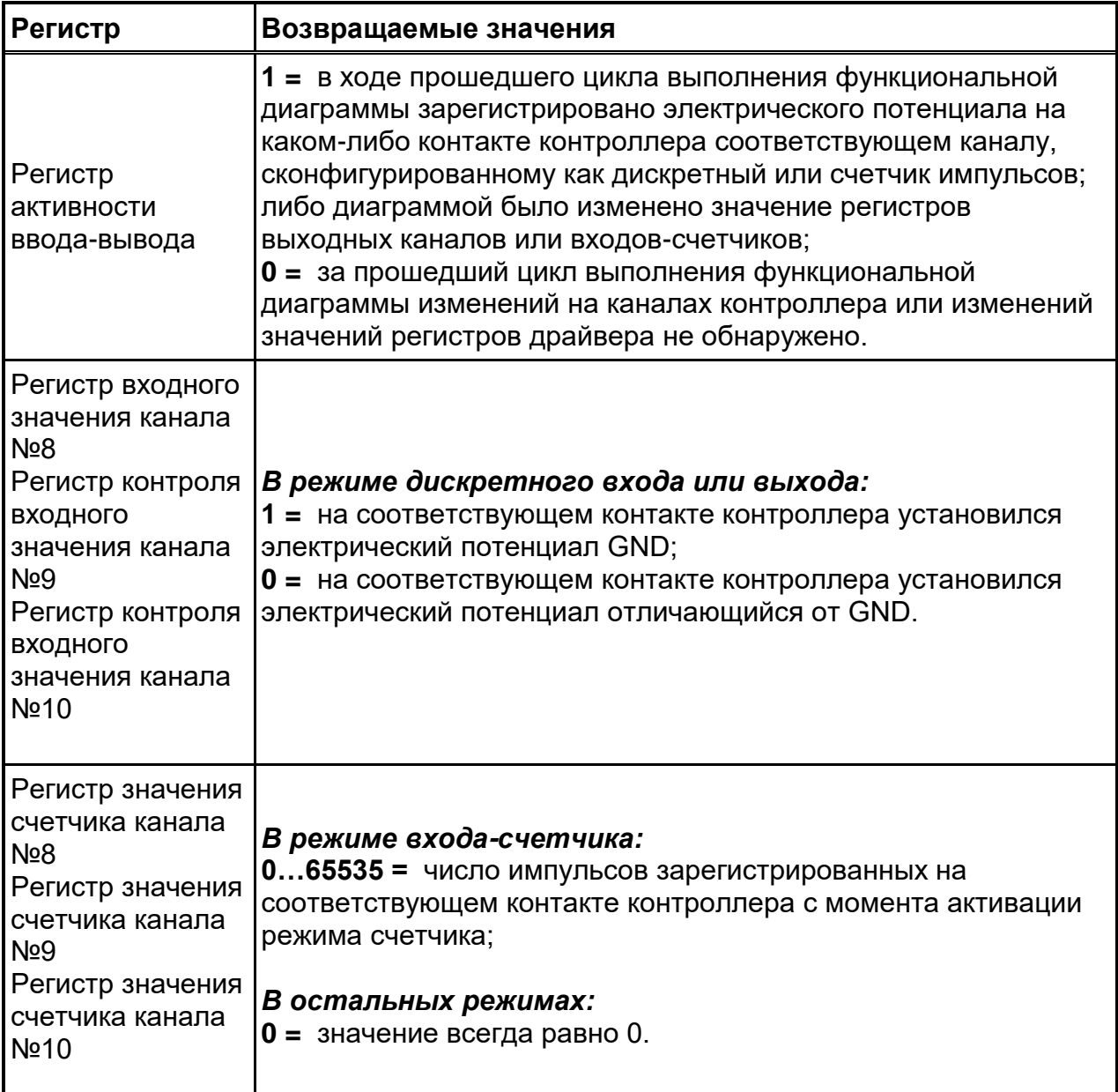

#### <span id="page-39-0"></span>**2.7.3 Состояние канала в момент запуска контроллера**

При включении контроллера, все силовые выходные элементы каналов находятся в выключенном состоянии, т.е. на контактах контроллера соответствующих каналам 8 и 9 устанавливаются потенциал 12В/1мА, а на контакте соответствующем каналу 10 — очень слабый отрицательный потенциал («воздух»).

# **2.7.4 Работа с каналами из пользовательской диаграммы**

<span id="page-40-0"></span>При записи ненулевого значения в регистр выходного значения канала на соответствующем контакте контроллера установится электрический потенциал «GND» 100мА, а при записи значения «0», потенциал соответствующий состоянию канала в момент запуска контроллера (см.выше).

*Примечание: В любой момент времени, вне зависимости от состояния выхода канала возможно получить значение, соответствующее фактическому текущему электрическому потенциалу на контакте данного канала, что позволяет организовать обратную связь и, при необходимости, реализовать программную защиту от перегрузки канала.*

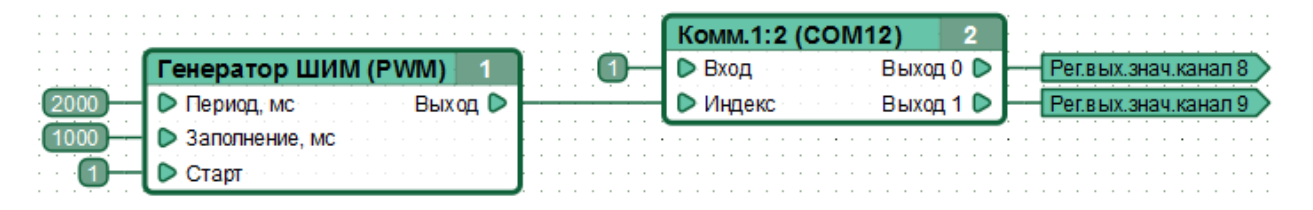

Рисунок 2.11 – Пример функциональной диаграммы выполняющей ежесекундное поочередное переключение электрических потенциалов с «+12В»(1мА) на «GND»(100мА) на контактах контроллера, соответствующих каналам №8 и №9.

*ВНИМАНИЕ! В отличие от CANNY 7, каналы CANNY 5.2 duo не имеют автоматической интеллектуальной защиты от короткого замыкания или перегрузки. Цепи каналов защищены лишь токоограничительными сгораемыми резисторами (см. [схемы](#page-41-0)). Во избежание выхода каналов из строя, избегайте прямого подключения каналов с включенным выходным потенциалом GND к силовым цепям положительной полярности либо организуйте программную защиту канала в диаграмме!*

Каналы возвращают значение «1» в регистре своего входного значения, если на соответствующем контакте контроллера установился электрический потенциал «GND»; и возвращает значение «0» в регистре входного значения, когда на соответствующем контакте контроллера установился электрический потенциал «+12В».

Изменение потенциала на контактах каналов №№8 и 9 приведет к немедленному автоматическому выходу контроллера из режима пониженного энергопотребления при нахождении контроллера в нём.

Каналы контроллера в режиме дискретного входа работают с максимальной чувствительностью, т.е. «защита от дребезга» не предусмотрена и должна быть реализована, при необходимости, в функциональной диаграмме.

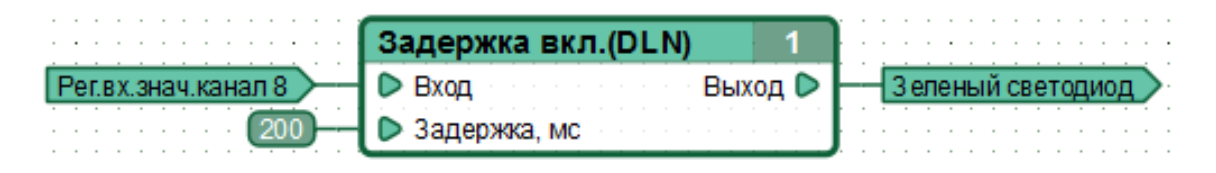

Рисунок 2.12 – Пример функциональной диаграммы, включающей встроенный зеленый светодиод контроллера при поступлении и удержании в течение не менее 200мс на соответствующем каналу №8 контакте контроллера, потенциала GND.

# **2.7.5 Эквивалентные принципиальные электрические схемы**

<span id="page-41-0"></span>Эквивалентные электрические принципиальные схемы для каждого возможного состояния канала ввода-вывода контроллера приведены в таблице ниже:

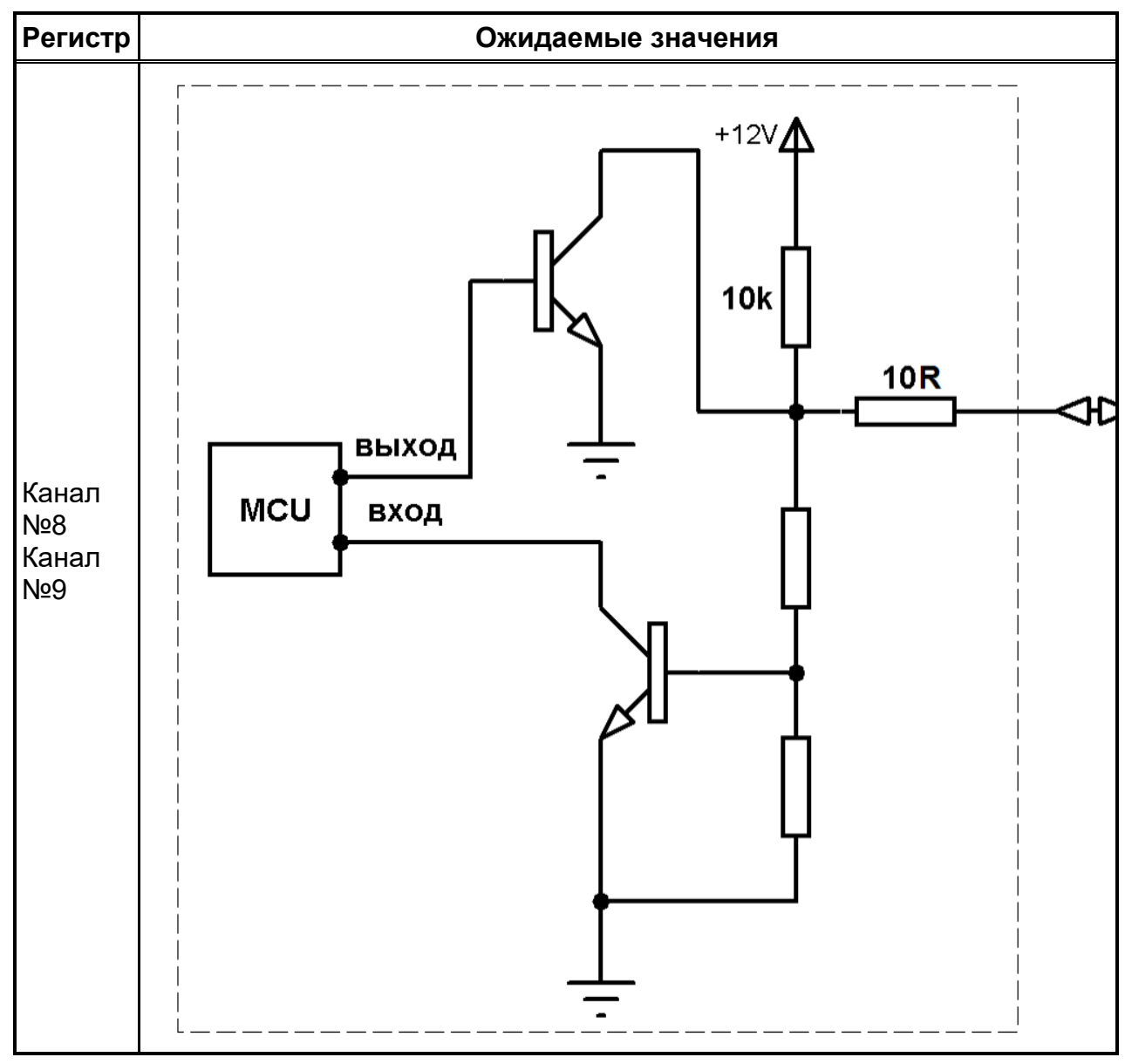

Таблица 2.16 – Эквивалентные электрические принципиальные схемы для состояний канала ввода-вывода контроллера

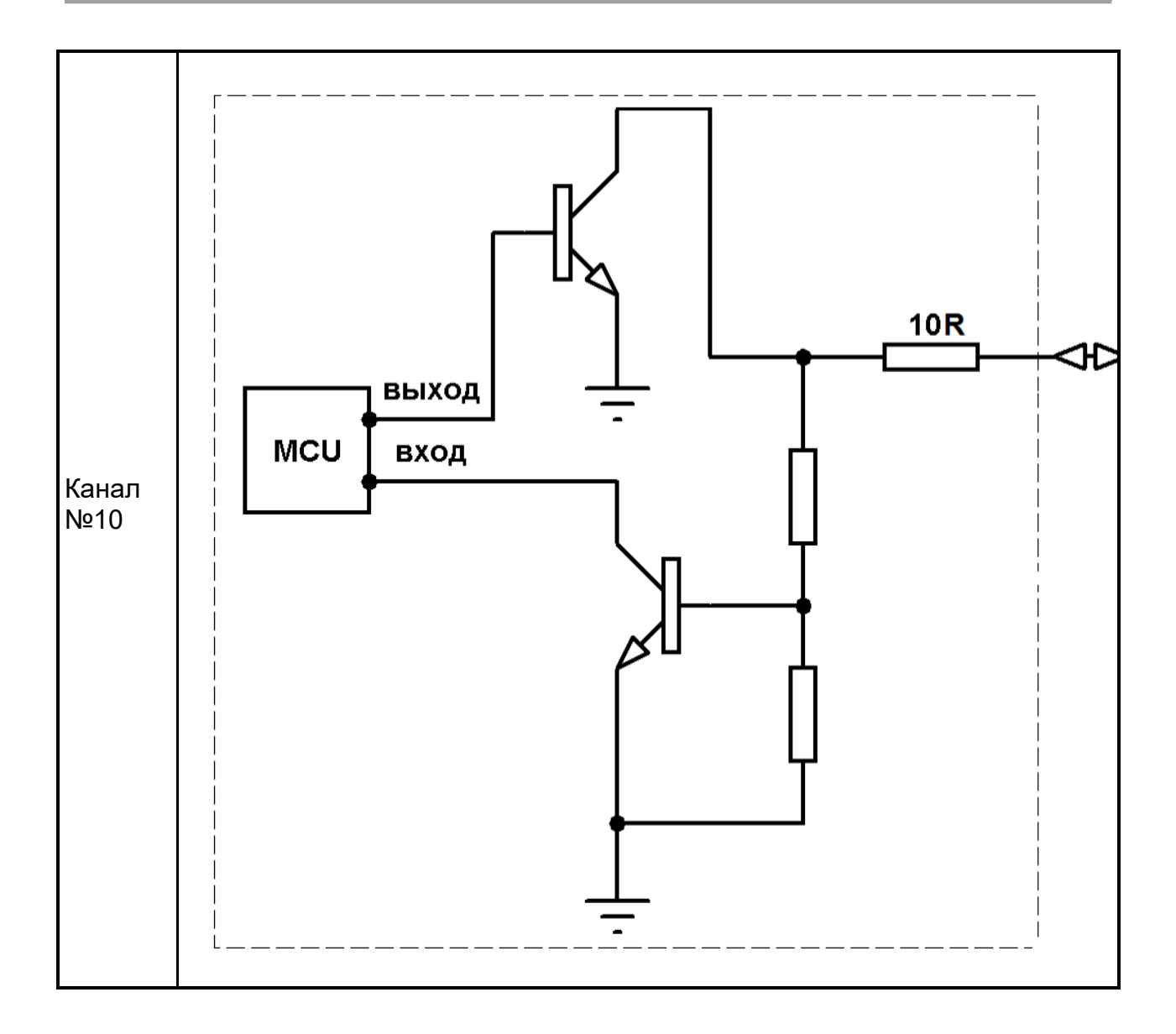

#### <span id="page-44-0"></span>**2.8 CANNY 5.2 duo. Системные ресурсы и режимы работы**

- [Общее описание](#page-44-1)
- [Сброс контроллера](#page-44-2)
- [Встроенный светодиод контроллера](#page-45-0)
- [Режим пониженного энергопотребления](#page-46-0)
- [Изменение разрешения системного таймера](#page-48-0)
- [Фактическое время выполнения функциональной диаграммы](#page-49-0)
- [Идентификатор устройства](#page-50-0)
- [Идентификатор вендора устройства](#page-51-0)
- [Контроль активности интерфейсов контроллера](#page-52-0)
- <span id="page-44-1"></span>— [Контроль подключения по интерфейсу USB](#page-53-0)

#### **2.8.1 Общее описание**

Системные ресурсы контроллера отображаются на группу регистров чтения и группу регистров записи. Обращаясь к данным регистрам из функциональной диаграммы, можно получить востребованные в практическом применении сведения о текущем состоянии контроллера и управлять режимами его работы. Список регистров системных ресурсов находится в разделе «Состояние контроллера» справочника регистров, который доступен пользователю через контекстное меню элементов «Регистр чтения» и «Регистр записи».

#### **2.8.2 Сброс контроллера**

<span id="page-44-2"></span>Сброс контроллера происходит в результате любого из двух событий: при включении питания контроллера, при программном сбросе из функциональной диаграммы. При сбросе выполняется инициализация контроллера: все содержимое оперативной памяти очищается, каналы ввода-вывода переводятся в нейтральное состояние, драйверы системного программного переводятся в исходное состояние, устанавливается режим нормального энергопотребления и выполнение функциональной диаграммы начинается с начала. Содержимое энергонезависимой памяти контроллера при сбросе не изменяется.

Информация о том, что произошел сброс доступна при обращении к регистру «Регистр контроля восстановления питания».

Таблица 2.17 – Значения возвращаемые регистром контроля восстановления питания.

| Регистр                                    | Возвращаемые значения                                                                                                    |
|--------------------------------------------|----------------------------------------------------------------------------------------------------|
| Регистр контроля<br>восстановления питания | 1 = текущий цикл выполнения диаграммы является<br>первым с момента программного сброса или<br>восстановления питания контроллера;<br>$ 0 =$ текущий цикл выполнения диаграммы не является<br>первым с момента сброса или восстановления питания. |

Принудительный сброс контроллера производится записью ненулевого значения в «Регистр сброса». В этом случае сброс контроллера происходит немедленно после окончания цикла выполнения функциональной диаграммы и установки нового состояния контроллера, в ходе которого произошла такая запись.

Таблица 2.18 – Параметры регистра сброса.

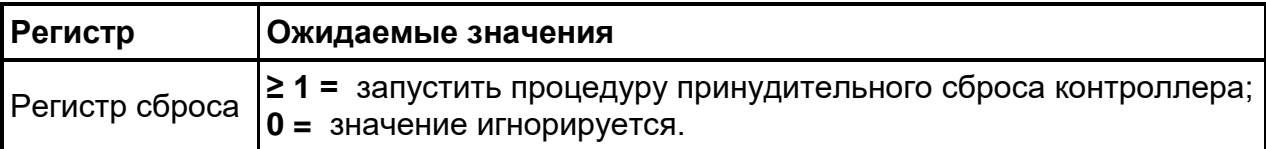

### <span id="page-45-0"></span>**2.8.3 Встроенный светодиод контроллера**

Контроллер имеет встроенный двухцветный (зеленый/красный) светодиод, управление включением которого осуществляется из функциональной диаграммы путем записи значений в соответствующий регистр.

Таблица 2.19 – Параметры регистра включения зеленого и красного светодиодов.

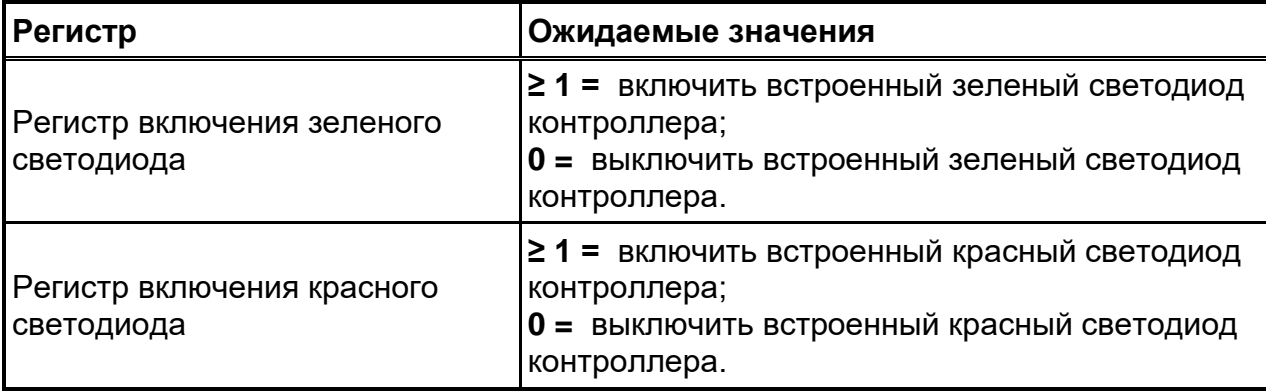

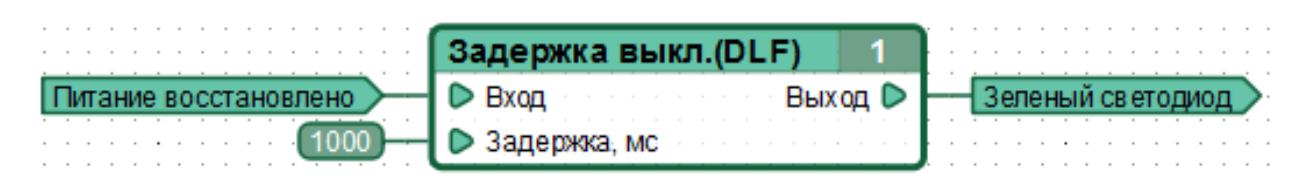

Рисунок 2.13 – Фрагмент функциональной диаграммы, включающий встроенный зеленый светодиод контроллера на одну секунду после каждого сброса контроллера.

#### **2.8.4 Режим пониженного энергопотребления**

<span id="page-46-0"></span>После сброса контроллер начинает работу в режиме нормального энергопотребления, функциональная диаграмма исполняется непрерывно. Переход в режим пониженного энергопотребления осуществляется по команде функциональной диаграммы, записью ненулевого значения в «Регистр установки режима пониженного энергопотребления». Переход в режим пониженного энергопотребления происходит немедленно после окончания цикла выполнения функциональной диаграммы, в ходе которого была произведена такая запись, в отсутствие условий, препятствующих этому переходу.

Продолжительность фазы «сна» составляет 1024 мс. Это означает, что находясь в режиме пониженного энергопотребления, в отсутствие условий перехода в режим нормального энергопотребления, контроллер делает паузу продолжительностью около 1 секунды после каждого цикла выполнения функциональной диаграммы.

Таблица 2.20 – Параметры регистра установки режима пониженного энергопотребления.

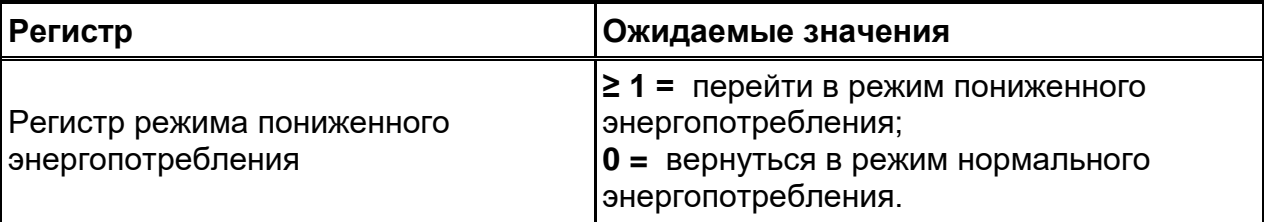

Возврат контроллера в режим нормального энергопотребления происходит либо принудительно: немедленно после окончания цикла выполнения функциональной диаграммы, в ходе которого было записано значение «0» в «Регистр установки режима пониженного энергопотребления», либо автоматически в результате любого из следующих событий:

— при изменении электрического потенциала на контактах контроллера, соответствующих каналам №№8, 9, 10;

— при включенном из функциональной диаграммы драйвере CAN, при изменении электрического потенциала на соответствующих драйверу контактах контроллера.

*Примечание: Информация об изменениях электрического потенциала на контактах контроллера, соответствующих каналам №№8, 9, 10, и изменениях электрического потенциала на контактах контроллера, соответствующих включенному драйверу CAN, доступна пользователю через специальный регистр состояния контроллера - «Регистр контроля активности интерфейсов контроллера».*

Информация о текущем режиме энергопотребления доступна при обращении к регистру «Регистр контроля режима энергопотребления».

Таблица 2.21 – Значения возвращаемые регистром контроля режима энергопотребления.

![](_page_47_Picture_130.jpeg)

*Примечание: При создании функциональных диаграмм, использующих режим пониженного энергопотребления, следует учитывать побочный эффект привносимый изменением масштаба времени. Эффект выражается в том, что приращение счетчиков времени функциональных блоков: задержек включения, выключения и генераторов ШИМ в режиме пониженного энергопотребления происходит скачкообразно, в соответствии с временем фактически проведенным в фазе «сна» (1024 мс).*

![](_page_48_Picture_128.jpeg)

Рисунок 2.14 – Фрагмент функциональной диаграммы, реализующий типовое управление режимом пониженного энергопотребления: переход в режим пониженного энергопотребления в отсутствие в течение 10 секунд условий препятствующих этому и автоматический возврат в нормальный режим при активности периферии контроллера или по установке запрета «засыпания» из диаграммы.

*Примечание: Обратите внимание на инверсию по выходу функционального блока №1.*

#### **2.8.5 Изменение разрешения системного таймера**

<span id="page-48-0"></span>Для расширения возможностей контроллера при работе с временными интервалами, например в качестве генератора импульсов или счетчика, предусмотрен режим увеличения разрешения системного таймера. По умолчанию этот режим отключен, а управление им осуществляется из функциональной диаграммы, путем записи ненулевого значения в соответствующий регистр контроллера.

![](_page_48_Picture_129.jpeg)

![](_page_48_Picture_130.jpeg)

Если было включено увеличение разрешения системного таймера, то все значения временных интервалов, используемых в функциональной диаграмме и регистрах драйверов, такие как задержка включения, задержка выключения, генератор ШИМ и т. п., начинают измеряться в единицах х0,1мс, т. е. установка интервала времени, равного 100мс, будет соответствовать указанию числа 1000, при вводе соответствующей константы (100мс = 1000 х 0,1мс).

![](_page_49_Figure_2.jpeg)

Рисунок 2.15 – Фрагмент функциональной диаграммы, устанавливающей задержку выключения 100мс, при использовании режима увеличения разрешения системного таймера.

#### **2.8.6 Фактическое время выполнения функциональной диаграммы**

<span id="page-49-0"></span>Время, требующееся контроллеру CANNY 5.2 duo для выполнения функциональной диаграммы в реальных условиях эксплуатации зависит от числа и типов функциональных блоков присутствующих на диаграмме, числа задействованных драйверов входящих в состав системного программного обеспечения и их активности. На практике, цикл выполнения диаграммы содержащей около 100 функциональных блоков и активно взаимодействующей с драйвером CAN продолжается ~25 мс.

*Примечание: При создании функциональной диаграммы, следует учитывать эффект привносимый продолжительностью её цикла. Эффект выражается в том, что приращение счетчиков времени функциональных блоков: задержек включения, выключения и генераторов ШИМ происходит скачкообразно. Так, при фактической длительности цикла в равной 10 мс, период всех генераторов ШИМ на диаграмме будет кратен 10 мс.*

Таблица 2.23 – Значения возвращаемые регистром контроля длительности программного цикла, мс.

![](_page_49_Picture_144.jpeg)

*Примечание: При включенном режиме увеличения разрешения системного таймера, значение в Регистре контроля длительности программного цикла будет содержать значение не в миллисекундах, а в сотнях микросекунд.*

Наиболее точным способом измерения общего времени работы контроллера, например при реализации часов, является суммирование с накоплением значений получаемых из регистра «Регистр контроля длительности программного цикла» в ходе каждого цикла выполнения функциональной диаграммы.

![](_page_50_Figure_3.jpeg)

Рисунок 2.16 – Фрагмент функциональной диаграммы, реализующий высокоточный счетчик секунд, пригодный для использования в часах реального времени.

# **2.8.7 Идентификатор устройства**

<span id="page-50-0"></span>При изготовлении контроллеров CANNY 5.2 duo, каждому из них присваивается свой идентификационный номер, который можно использовать в дальнейшем при разработке пользовательских диаграмм для дополнительной их защиты от несанкционированного использования.

Доступ к работе с идентификатором устройства осуществляется через соответствующие специальные системные регистры контроллера.

Таблица 2.24 – Значения возвращаемые регистрами идентификаторов устройств.

![](_page_50_Picture_174.jpeg)

В процессе разработки пользовательской диаграммы, из CannyLab, идентификатор устройства можно узнать обратившись к информации об устройстве, доступной в пункте *«Устройство» → «Информация»* главного меню программы или по нажатию кнопки «Информация» панели инструментов, где он представлен в виде 4х байтового (32-битного) числа, с расположением старшего байта слева.

Например, идентификатор 0x563B8693 будет представлен так: регистр идентификатора устройства D1:D0 равен 0x8693, регистр идентификатора устройства D3:D2 равен 0x563B.

![](_page_51_Picture_118.jpeg)

Рисунок 2.17 – Пример функциональной диаграммы, иллюстрирующей работу с идентификатором устройства.

В диаграмме значение, прочитанное из регистров идентификатора устройства, сравнивается с заданными и в случае их совпадения в именованную сеть «корректный идентификатор» сохраняется значение «1».

# **2.8.8 Идентификатор вендора устройства**

<span id="page-51-0"></span>С выходом обновленного системного загрузчика контроллеров CANNY 5.2 duo, при изготовлении устройств, каждому из них присваивается идентификационный номер их вендора (поставщика), который можно использовать в дальнейшем при разработке пользовательских диаграмм для дополнительной их защиты от несанкционированного использования.

Идентификатор вендора устройства, назначаемый производителем контроллеров, является одинаковым для всех контроллеров, предназначенных для одного контрагента, или может быть установлен отдельно на конкретную партию контроллеров. Для его производства контроллеров с конкретным идентификатором вендора необходимо обратиться к производителю.

Доступ к работе с идентификатором устройства осуществляется через соответствующий специальный системный регистр контроллера.

Таблица 2.25 – Значения возвращаемые регистром идентификатора вендора устройства.

![](_page_52_Picture_151.jpeg)

В процессе разработки пользовательской диаграммы, из CannyLab, идентификатор устройства можно узнать обратившись к информации об устройстве, доступной в пункте *«Устройство» → «Информация»* главного меню программы или по нажатию кнопки «Информация» панели инструментов, где он представлен в виде 2х байтового (16-битного) числа, с расположением старшего байта слева.

![](_page_52_Picture_4.jpeg)

Рисунок 2.18 – Пример функциональной диаграммы, иллюстрирующей работу с идентификатором вендора устройства.

В диаграмме значение, прочитанное из регистра идентификатора вендора устройства, сравнивается с заданными и в случае их совпадения в именованную сеть «корректный вендор» сохраняется значение «1».

#### **2.8.9 Контроль активности интерфейсов контроллера**

<span id="page-52-0"></span>*«Регистр контроля активности интерфейсов контроллера»* синтетический регистр, отражающий текущую активность задействованных в пользовательской диаграмме внешних интерфейсов контроллера, либо включенных в режиме счетчика или в режиме активного входа каналов вводавывода. В те моменты времени, когда по задействованным пользователем интерфейсам контроллера CAN не осуществляется прием либо передача какихлибо сигналов и не происходит изменений электрического потенциала на соответствующих активным каналам-входам контактах контролера, в *«Регистре контроля активности интерфейсов контроллера»* находится значение «0».

Использование данного регистра удобно в алгоритмах [управления](#page-46-0)  [режимами энергопотребления контроллера.](#page-46-0)

![](_page_53_Picture_142.jpeg)

Таблица 2.26 – Значения возвращаемые регистром контроля активности интерфейсов контроллера.

#### <span id="page-53-0"></span>**2.8.10 Контроль подключения по интерфейсу USB**

*«Регистр наличия подключения USB»* - регистр, позволяющий отслеживать статус подключения контроллера к внешним устройствам, например к ПК, с помощью USB-интерфейса в процессе выполнения пользовательской диаграммы, что дает возможность организовывать с ними обмен данными, используя драйвер UART CANNY 5.2 duo.

Таблица 2.27 – Значения возвращаемые регистром контроля активности интерфейсов контроллера.

![](_page_53_Picture_143.jpeg)

# <span id="page-54-0"></span>**2.9 CANNY 5.2 duo. Драйвер UART**

- [Общее описание](#page-54-1)
- [Регистры драйвера](#page-54-2)
- <span id="page-54-1"></span>— [Работа контроллера в режиме UART](#page-56-0)

# **2.9.1 Общее описание**

Драйвер **[UART](https://ru.wikipedia.org/wiki/%D0%A3%D0%BD%D0%B8%D0%B2%D0%B5%D1%80%D1%81%D0%B0%D0%BB%D1%8C%D0%BD%D1%8B%D0%B9_%D0%B0%D1%81%D0%B8%D0%BD%D1%85%D1%80%D0%BE%D0%BD%D0%BD%D1%8B%D0%B9_%D0%BF%D1%80%D0%B8%D1%91%D0%BC%D0%BE%D0%BF%D0%B5%D1%80%D0%B5%D0%B4%D0%B0%D1%82%D1%87%D0%B8%D0%BA)** через USB Virtual COM-port, позволяет контроллеру CANNY 5.2 duo обмениваться данными с внешними устройствами, например ПК, в процессе выполнения пользовательской диаграммы.

Объем приемного и передающего буферов данных драйвера UART CANNY 5.2 duo составляет 24 байта.

Набор поддерживаемых скоростей ограничен: 300, 1200, 2400, 9600, 19200, 57600, 115200 бод; а также доступен только один формат передачи данных: 8-N-1.

*Примечание: Для корректной работы всех протоколов на базе [UART](https://ru.wikipedia.org/wiki/%D0%A3%D0%BD%D0%B8%D0%B2%D0%B5%D1%80%D1%81%D0%B0%D0%BB%D1%8C%D0%BD%D1%8B%D0%B9_%D0%B0%D1%81%D0%B8%D0%BD%D1%85%D1%80%D0%BE%D0%BD%D0%BD%D1%8B%D0%B9_%D0%BF%D1%80%D0%B8%D1%91%D0%BC%D0%BE%D0%BF%D0%B5%D1%80%D0%B5%D0%B4%D0%B0%D1%82%D1%87%D0%B8%D0%BA) / [RS-232](https://ru.wikipedia.org/wiki/RS-232) необходимо, чтобы контакты GND устройств, совершающих обмен данными, были приведены к единому потенциалу («общая земля»).*

*Примечание: Для возможности обмена данными между контроллером и внешним устройством, например ПК, через USB Virtual COM-port необходимо, при задании настроек драйвера использовать только конфигурацию RS-232 (инверсная полярность).*

#### **2.9.2 Регистры драйвера**

<span id="page-54-2"></span>Ниже приведено описание допустимых и возвращаемых значений регистров управления работой драйвера.

Регистры конфигурации драйвера UART.

![](_page_54_Picture_174.jpeg)

Таблица 2.28 – Регистры конфигурации драйвера UART.

![](_page_55_Picture_212.jpeg)

Таблица 2.29 – Параметры конфигурации драйвера UART.

![](_page_55_Picture_213.jpeg)

Именованные константы, представляющие доступные пользователю комбинации параметров конфигурации UART, содержатся в разделе «Конфигурация UART» справочника констант CannyLab, доступ к которому осуществляется через контекстное меню констант на функциональной диаграмме.

*Примечание: Для возможности обмена данными между контроллером и внешним устройством, например ПК, через USB Virtual COM-port необходимо, при задании настроек драйвера использовать только конфигурацию RS-232 (инверсная полярность).*

Таблица 2.30 – Регистры диагностики драйвера UART.

![](_page_55_Picture_214.jpeg)

![](_page_56_Picture_238.jpeg)

Таблица 2.31 – Регистры приема драйвера UART.

Таблица 2.32 – Регистры передачи драйвера UART.

![](_page_56_Picture_239.jpeg)

# <span id="page-56-0"></span>**2.9.3 Работа контроллера в режиме UART**

Работая в режиме UART контроллер может осуществлять дуплексный прием/передачу данных.

Пример функциональной диаграммы для обмена данными по UART через Virtual COM-port. Контроллер, получив сообщение длиной 2 байта по интерфейсу UART1, сохраняет их в соответствующей именованной сети для дальнейшей обработки и на следующем цикле выполнения диаграммы отправляет обратно заранее подготовленные 2 байта данных. Подключение к ПК, через разъем USB, подтверждается включением красного светодиода контроллера. Получение данных по UART контроллер подтверждает кратковременным включением зеленого контрольного светодиода.

![](_page_57_Picture_41.jpeg)

Рисунок 2.19 – Диаграмма подключения

#### <span id="page-58-0"></span>**2.10 CANNY 5.2 duo. Параметры пользовательской конфигурации**

- [Общее описание](#page-58-1)
- [Регистры параметров пользовательской конфигурации](#page-58-2)
- <span id="page-58-1"></span>— [Пример использования параметров пользовательской конфигурации](#page-59-0)

#### **2.10.1 Общее описание**

Параметры пользовательской конфигурации могут быть заданы конечным пользователем контроллера в момент загрузки в него программного обеспечения с использованием [исполняемого файла автономной загрузки ПО в контроллер.](https://canny.ru/docs/cannylab/sfx/) После загрузки ПО и запуска контроллера в автономном режиме, установленные пользователем таким образом данные, становятся доступны функциональной диаграмме в соответствующих регистрах контроллера.

Грамотное использование пользовательских параметров существенно повышает гибкость и универсальность решений на базе контроллера, позволяя конечному пользователю, не имеющему навыков работы с CannyLab, вносить безопасные изменения в работу алгоритма контроллера используя простой пользовательский интерфейс.

#### **2.10.2 Регистры параметров пользовательской конфигурации**

<span id="page-58-2"></span>Возможно задать до 16 пользовательских параметров, которые будут доступны в 16 соответствующих регистрах контроллера.

Таблица 2.33 – Допустимые значения регистров параметров пользовательской конфигурации.

![](_page_58_Picture_163.jpeg)

Значения в данных регистрах установятся при старте контроллера, после записи в него ПО посредством исполняемого файла автономной загрузки, и будут оставаться неизменными (константными) на протяжении всего времени работы функциональной диаграммы, не изменяясь даже при сбросе контроллера.

Изменить значения данных регистров можно лишь стерев или перезаписав память контроллера новым ПО.

Значения регистров соответствующих параметрам не перечисленным в исполняемом файла автономной устанавливается равным нулю.

*Примечание: При записи контроллера из среды CannyLab значения всех регистров параметров пользовательской конфигурации устанавливается равным нулю.*

# <span id="page-59-0"></span>**2.10.3 Пример использования параметров пользовательской конфигурации**

Создавая в среде CannyLab исполняемый файл автономной загрузки ПО в контроллер, указав файл системного ПО контроллера и файл, содержащий приведенную ниже диаграмму, задайте два пользовательский параметра: Имя «Длительность выходного сигнала,мс», Тип «Число» и Имя «Светодиод контроллера», Тип «Список». В список значений параметра «Выходной канал контроллера» добавьте две строки: Название «Зеленый», Значение «0» и «Красный», Значение «1».

![](_page_59_Figure_6.jpeg)

Рисунок 2.20 – Пример диаграммы для использования параметров пользовательской конфигурации.

Запустите созданный таким образом исполняемый файла автономной загрузки ПО, установите требуемые значения параметров и запишите ПО в контроллер.

![](_page_60_Picture_47.jpeg)

Рисунок 2.21 – Окно программы загрузчика.

Выполняя диаграмму контроллер, в момент получения на входе канала №8 отрицательного потенциала, включает светодиод контроллера заданного пользователем в соответствующем параметре цвета и удерживает его заданное пользователем время.

# <span id="page-61-0"></span>**3 Заключение**

В случае если у вас остались вопросы, рекомендуем посетить [наш форум.](https://forum.canny.ru/)

Также информации материалы о продукции представлены на нашем [YouTube канале](https://www.youtube.com/user/CannyLtd/)